# EtherCAT compatible 16ch STEPPING MOTOR CONTROLLER PM16C-16EC2 USER'S MANUAL

No. 4108 (rev. 2)

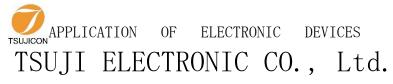

3739 Kandatsu-machi Tsuchiura-city
Ibaraki-Pre 300-0013 JAPAN
PHONE.+81-(0)29-832-3031 FAX. +81-(0)29-832-2662
URL http://www.tsujicon.jp/
E-mail info2@tsuji-denshi.co.jp

#### CONTENTS

# **CONTENTS**

| CONTENTS                                                                                   | 1    |
|--------------------------------------------------------------------------------------------|------|
| 1 Abstract                                                                                 | 3    |
| 1-1 Introduction                                                                           | 3    |
| 1-2 Architecture                                                                           | 4    |
| 1-3 Connection Diagram                                                                     |      |
| 2 Parts names and function                                                                 |      |
| 2-1 Front Panel                                                                            |      |
| MOTOR STATUS LED                                                                           |      |
| 2-2 Rear Panel                                                                             |      |
| Pulse out Dub connector (PULSE) Pin assignment                                             |      |
| Limit switch input Dsub connector (LS IN) Pin assignment                                   |      |
|                                                                                            |      |
| RS-232C connector                                                                          |      |
| 3 Preparation of a communication line                                                      |      |
| 3-1 The outline of communication control                                                   |      |
| • The display method of a SETUP screen                                                     |      |
| 3-2 Configuration of RS-232C and GP-IB communication                                       | . 10 |
| 3-3 About delimiter character                                                              |      |
| 3-4 Ether communication.                                                                   |      |
| 4 The outline of motor control                                                             |      |
| 4-1 Remote mode and Local mode                                                             |      |
| 4-2 Drive mode                                                                             |      |
| 4-3 Drive speed setting                                                                    |      |
| • Constant drive (Const)                                                                   |      |
| Trapezoidal form acceleration drive (Trape)                                                |      |
| S shaped form acceleration drive (Schar)                                                   |      |
| 4-4 Control screen                                                                         |      |
| • Initial screen                                                                           |      |
| Motor drive screen                                                                         |      |
| Mode setup screen                                                                          |      |
| 4-5 Home Position Set and Search drive                                                     |      |
| At the beginning                                                                           |      |
| Selection of detecting ways                                                                |      |
| 4-6 Hand box (Optional)                                                                    |      |
| 04TYPE Hand box controller (PM16-HDX 4 axis control)                                       |      |
| <ul> <li>02TYPE Hand box controller (PM16-HDX2 2 axis simultaneous control)</li> </ul>     |      |
| 16TYPE Hand box controller (PM16-HDX16 16 axis selected control)                           |      |
| 5 SETUP MODE                                                                               |      |
| 5-1 Page1 Speed setting                                                                    |      |
| 5-2 Page2 Motor operation, Hold-off function setting                                       |      |
| 5-3 Page3 Limit switch setting                                                             |      |
| 5-4 Page4 Digital limit switch setting                                                     | . 24 |
| For digital limit switch                                                                   |      |
| 5-5 Page5 REL/ABS/SCAN PRESET data setting                                                 |      |
| 5-6 Page6 Home position setting                                                            |      |
| 5-7 Page7 TIMING OUT setting                                                               |      |
| 5-8 Page8 TIMING OUT channel setting                                                       |      |
| 5-9 Page9 Parameters of remote mode setting                                                | . 28 |
| 5-10 Page 10: Program version change, return time from mode set screen, and LCD brightness |      |
| adjustment                                                                                 |      |
| 6 Operation of Motor                                                                       |      |
| 6-1 Local mode operation                                                                   | . 30 |

#### CONTENTS

| 6-2 Remote/Local switching command                                | 30 |
|-------------------------------------------------------------------|----|
| 6-3 Command to read out of motor status                           |    |
| Limit switch(LS) status read command                              | 32 |
| Commands for current positon read or set                          | 33 |
| 6-4 Motor control command                                         | 34 |
| JOG step drive command                                            |    |
| Speed select command                                              |    |
| Continuous move commands                                          |    |
| Absolute drive command(ABS)                                       |    |
| Relative drive command (REL)                                      |    |
| Home position return commands                                     |    |
| 6-5 STOP commands                                                 |    |
| 6-6 Speed change command while driving                            |    |
| 6-7 Command for Synchronous start for action pending              |    |
| 6-8 Command of SRQ output function                                |    |
| SRQ for GPIB communication                                        |    |
| SRQ for RS-232C communication                                     |    |
| 7 Commands for parameter set up                                   |    |
| 7-1 Basic configuration of motor                                  |    |
| 7-2 Moving speed setting                                          |    |
| 7-3 Acceleration and deceleration Rate Setting                    |    |
| 7-4 Acceleration and Deceleration Rate                            |    |
| 7-5 Setting of the limit switch-related                           |    |
| 7-6 Setting of the home position related                          |    |
| 7-7 Setting of the local mode data                                |    |
| 7-8 Display setting                                               |    |
| 8 Timing out signal output                                        |    |
| GATE signal                                                       |    |
| Pulse signal                                                      |    |
| Output method                                                     |    |
| Timing signal manual output mode                                  |    |
| Timing output channel fixed mode                                  |    |
| 9 Other Operation                                                 |    |
| 9-1 Channel comment setting                                       |    |
| How to set the channel comments (local mode)                      |    |
| How to set the channel comments (remote mode)                     |    |
| 9-2 All reply mode                                                |    |
| 9-3 Maintenance command                                           |    |
| 10 EtherCAT slave function                                        |    |
| 10-1 Communication specifications with EtherCAT master            |    |
| 10-2 PDO communication data list                                  |    |
| 10-3 Data content for constant communication in PDO communication |    |
| 11 Firmware version up                                            |    |
| 12 Appendix                                                       |    |
| 12-1 Command List                                                 |    |
| 12-2 Battery backup battery replacement                           |    |
| 13 Revision History                                               |    |
| 14 Performance and Specifications                                 | 71 |

# 1 Abstract

#### 1-1 Introduction

PM16C-16EC2 is a stepping motor controller equipped with EtherCAT Slave function and is an upward compatible product of PM16C-16EC2. The basic functions are based on PM16C-16, so those who use PM16C-04XDL and PM16C-16 can use it with the same feeling.

The difference with PM16C-04XDL is described below.

- 1. PM16C-16EC2 controls 16 motors at the same time by EtherCAT, RS-232C, and GP-IB communication.
- 2. The command which reads the state of all channel was added.
- 3. "Answer all mode" which adds an answer to all the commands was added.
- 4. Two axis interpolation commands which starts with "C0" or "C1" and Oscillation drive command which starts with "Y" are not mounted now

The differences from PM16C-16 are listed below.

1. Removed the Ethernet port and added the EtherCAT port. This works as EtherCAT Slave.

The differences from PM16C-16EC2 are listed below.

1. The PDO data update cycle has been sped up.

Take over the following functions of PM16C-04XDL.

- 1. Count pulse step bit is 32bits. Numerical range is -2,147,483,647 to +2,147,483,647.
- 2. Each characteristics (HSPD, MSPD, LSPD, RATE, LMSW, DGLS) is available for each channel.
- 3. Absolute position drive, relative position drive, continuous drive, and find home position drive is available. These drive have 3 acceleration and deceleration mode, constant, trapezoid, and "S" shaped.
- 4. The output of trigger pulse or gate signal (TTL) is available at the arbitrary sections and intervals.
- 5. There are five kinds of the way of stopping motor.
  - by the limit switch signal
  - · by the home position limit switch signal
  - · by the digital limit switch signal
  - when the "STOP" button is pushed
  - when the stop command is published
- 6. Firmware ROM update via communication line is available.

## 1-2 Architecture

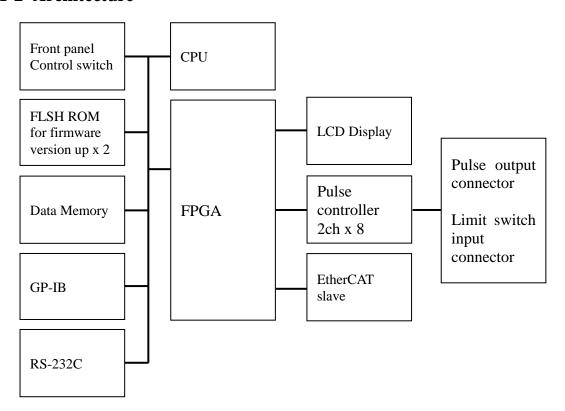

## 1-3 Connection Diagram

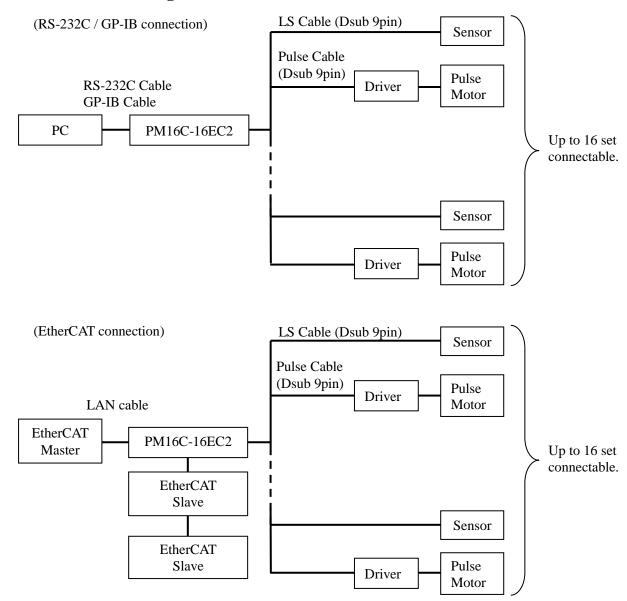

# 2 Parts names and function

## 2-1 Front Panel

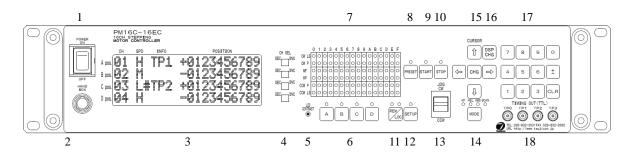

| No. | Name                | Function                                                                                                    |
|-----|---------------------|----------------------------------------------------------------------------------------------------|
| 1   | POWER switch        | This is the power switch of PM16C-16EC2.                                                                                                    |
| 2   | Hand Box connector  | Connect the Hand Box here (option). See page 18.                                                                                                    |
| 3   | LCD display         | 20 character and 4 line LCD.  Motor drive status and each channel data are displayed here.                                                                                            |
| 4   | CH select switch    | Any 16 motor channel is allocated to A, B, C, D position. Select the motors to control with this switch. In SETUP mode, setup channel No. is changeable with a pos. ch select switch. |
| 5   | LCD contrast volume | Adjusts LCD contrast with + screw driver.                                                                                                    |
| 6   | Motor active button | Set motor drive active or non-active for each position. Bright position shows active state. In local mode, motor drives active position only.                                         |
| 7   | Motor status LED    | These LED shows the motor status.  Details are shown at page 7.                                                                                                    |
| 8   | PRESET button       | When motor drive mode is scan, current pulse position is set to preset value.                                                                                                    |
| 9   | START button        | All activated motor start driving according to the motor drive mode.                                                                                                    |
| 10  | STOP button         | All activated driving motor stop at local mode. All driving motor stop at remote mode.                                                                                                |
| 11  | REM/LOC button      | Exchanges local mode and remote. If you push this button when turning on the power, various types of parameter except the current pulse value are initialized.                        |
| 12  | SETUP button        | Goes to motor initial data setting mode (SETUP) when all motors are stop and local mode. If push it again, exits SETUP mode.                                                          |

| No. | Name                        | Function                                                                                                    |
|-----|-----------------------------|----------------------------------------------------------------------------------------------------|
| 13  | JOG switch                  | Starts CW or CCW JOG operation. Motor drives just JOG set pulse with one push. If you hold over 0.4 sec., motor drives while holding. In SETUP mode, changes the page of setup function.                      |
| 14  | MODE button                 | Select the drive mode when pushing start button. Bright LED mode is selected mode. Drive mode changes every pushing.                                                                                          |
| 15  | cursor button               | Move the cursor position with these keys. Changes set data at SETUP mode with "CHG" button.                                                                                                    |
| 16  | DSPCHG button               | Exchanges motor drive screen and mode disp. screen.                                                                                                    |
| 17  | numeric keys                | Entry the numeric data at SETUP mode. Sign inversion with "±" button, data input cancel with "CLR" button. If you push "CLR" button when turning on the power, pulse value of all channels are reset to zero. |
| 18  | TIMING/OUT connector (LEMO) | TTL level pulse signal or gate signal according to pulse position data are output. See "8 Timing out signal output" (page 51) in details.                                                                     |

#### • MOTOR STATUS LED

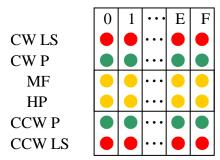

The channel is shown.

LED lights when CW direction limit switch is activated.

LED lights when CW direction pulse is output.

LED lights when motor hold off signal is output.

LED lights when Home Position limit switch is activated.

LED lights when CCW direction pulse is output.

LED lights when CCW direction limit switch is activated.

LED of limit switch blinks when digital limit switch described at page 24 was turned on.

#### 2-2 Rear Panel

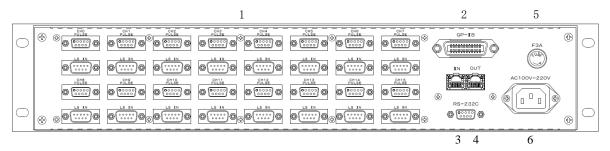

| No. | Name                                                                | Function                                                                                                    |
|-----|---------------------------------------------------------------------|----------------------------------------------------------------------------------------------------|
| 1   | Pulse out connector<br>(PULSE)<br>Limit switch connector<br>(LS IN) | CH0 to CH15 pulse output Dsub9 female connector and limit switch input Dsub9 male connector are attached. Pin assignment are shown below.   |
| 2   | GP-IB connector                                                     | Connect the GP-IB cable here.                                                                                                    |
| 3   | RS-232 connector                                                    | Connect the RS-232C cross cable here.                                                                                                    |
| 4   | EtherCAT LAN connector                                              | When controlling with EtherCAT communication, connect the LAN cable from the upper level to IN and the LAN cable to the lower level to OUT. |
| 5   | Fuse holder (250 V 3A)                                              | 250V, 3A fuse is equipped here.                                                                                                    |
| 6   | Power cable connector                                               | Insert attached AC cable here.<br>100 ~ 220V AC power is available.                                                                         |

• Pulse out Dub connector (PULSE) Pin assignment

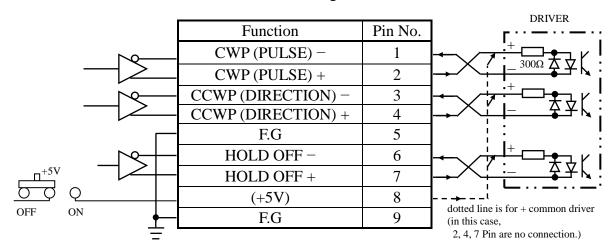

Pin-7 is set to +5V at the time of shipment, but it is possible to output +12V from pin-7 of the same channel by switching SW0~15 (corresponding to the ch number) to the +12V side.

For pin-8, +5V can be supplied by opening the top lid and turning on / off the red slide switch (SW16) on the board behind the connector.

It is set to OFF at the time of shipment.

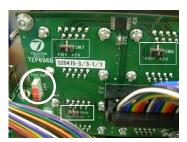

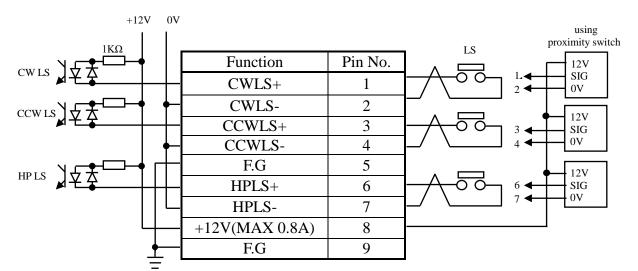

#### • Limit switch input Dsub connector (LS IN) Pin assignment

Both a-contact limit switch and b-contact are available.

Logic inverting is also available at PM16C-16EC2 settings.

Use Dsub connector which shell width is under 35mm, since each Dsub connector pitch is 37.6mm. DE-C1-J6 (JAE), XM2S-0911 (OMRON), HDE-CTF (HIROSE) etc. are recommended connectors.

#### RS-232C connector

The pin assignment of Dsub 9pin connector at PM16C-16EC2 side is shown right. Use cross cable between PM16C-16EC2 and your PC.

| Function | Pin No. |
|----------|---------|
| _        | 1       |
| RXD      | 2       |
| TXD      | 3       |
| _        | 4       |
| GND      | 5       |
| _        | 6       |
| _        | 7       |
| _        | 8       |
| _        | 9       |
|          | ·       |

# 3 Preparation of a communication line

#### 3-1 The outline of communication control

PM16C-16EC2 is be equipped communication control by RS-232C, and GP-IB. And In addition, PM16C-16EC2 is equipped with EtherCAT slave function. The initial settings required for each communication are described. Both initial settings can be done in SETUP mode.

#### • The display method of a SETUP screen

After Power on, the 1.REM/LOC button is pushed and a green LED is made turn on.

Since a screen will change if the 2.SETUP button is pushed, please push down 3.JOG switch in the direction of CW or CCW, and change a page.

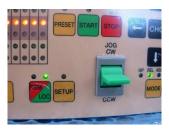

2

#### 3-2 Configuration of RS-232C and GP-IB communication

JOG switch is moved to the CW position several times, and page 9 (right screen) are displayed. Right photograph is the state of initial setting.

The blinking cursor is moved on the figure of B.RATE by CURSOR button. If the central CHG button is pushed, baud rate can be chosen from 1200, 2400, 4800,

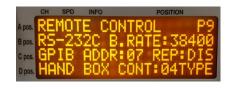

9600, 19200, and 38400. It is only baud rate that can set up and other values are being fixed to DATA BIT: 8, STOP BIT: 1, NO FLOW CONTROL, NO PARITY.

A configuration of GP-IB only sets up address. A cursor is moved on the figure of ADDRESS and address is set up within the limits of 2 to 31.

IF change is completed, the SETUP button will be pushed, and escape from SETUP screen.

#### 3-3 About delimiter character

The format of command is ASCII data, and the delimiter is CR + LF (0x0d + 0x0a). After receiving CR + LF, command interpretation begins. When sending commands, "CR + LF" must be added at the end of the command, though the "CR + LF" are omitted in the command.

#### 3-4 Ether communication

There is no particular initial setting for EtherCAT slave communication. Have the connected master read the ESI file for PM16C-16EC2.

# 4 The outline of motor control

#### 4-1 Remote mode and Local mode

PM16C-16EC2 have two ways of control mode, remote mode and local mode. In local mode, PM16C-16EC2 controls motor with switches attached front panel and hand box. Commands from communication line which drives motor and overwrite the motor setting are invalid, but which reads the data are available.

In remote, switches attached front panel are unable except STOP and

# op and REM LOC

#### 4-2 Drive mode

There are 4 drive modes at motor control, ABS, REL, SCAN, and H.P. In local mode, you can change the drive mode with MODE. Current drive mode is indicated by LED above MODE. In remote mode, you can select drive mode with command directly.

•REL mode Relative pulse drive mode

LOCAL: Push START, and motor drives toward the destination by

preset value from present position.

REMOTE: Motor drives by entered value.

•ABS mode Absolute pulse drive mode

LOCAL: Push START, and motor drives to preset destination value.

REMOTE: Motor drives by entered position.

•SCAN mode Continuous drive mode to CW, CCW direction

LOCAL: Push START, and click "CW or CCW" jog switch, motor

drives to dedicated direction continuously.

A push on the PRESET button will set a pulse to the value set

up beforehand.

•HP mode Drive detecting origin point of pulse count for each channel.

Details are in chap5.6 "Home position setting".

All motor drive are stopped with STOP or limit switch or HP switch signal, or enter motor stop command.

### 4-3 Drive speed setting

High speed (HSPD), middle speed (MSPD), low speed (LSPD) and acceleration rate is set individually for each channel. These setting are modified by remote commands or SETUP mode "Page1 Speed setting (Page 21)".

Acceleration and deceleration method have the three modes, "Const", "Trape", and "Schar". These setting are modified by remote commands or SETUP mode "5-2 Page2 Motor operation, Hold-off function setting (Page 22)". Refer to the page 34 for the setting command of speed.

#### Constant drive (Const)

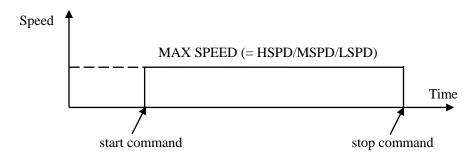

Motor drives at MAX speed as soon as drive execution, and stops immediately as soon as stop operation. Too fast drive speed causes motor step out. Low speed drive is always constant drive at all drive mode.

#### Trapezoidal form acceleration drive (Trape)

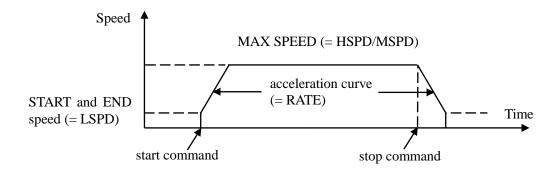

Acceleration operation is carried out until it will reach MSPD or HSPD by making LSPD into initial velocity, if a motion command is executed.

When a stop command is input, the motor starts deceleration. And the motor stop when speed reached LSPD. Acceleration and deceleration curve become rapid, and time to reach maximum speed shortens so that Rate value shown by acceleration and deceleration code (See page 45) is large.

Large value of "LSPD" may not make smooth start of the motor.

#### • S shaped form acceleration drive (Schar)

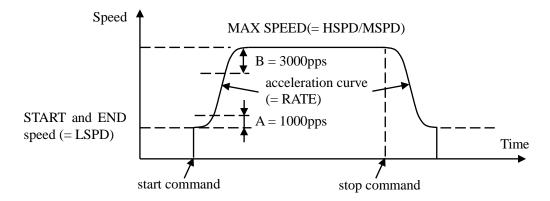

Although it is fundamentally the same as trapezoidal form acceleration drive, the velocity change at the time of acceleration and deceleration start and the time of acceleration and deceleration stop is performed according to S shaped form approximated to the parabola.

<u>Large value of "LSPD" may not make smooth start of the motor.</u>

The start region A and the stop region B are fixation. When LSPD is more than or equal LSPD + 4000pps, it calculates automatically so that a curve may become smooth.

#### 4-4 Control screen

#### • Initial screen

| * | * | * | * | Р | М | 1 | 6 | С | - | 1 | 6 |   | С |   | * | * | * | * | * |
|---|---|---|---|---|---|---|---|---|---|---|---|---|---|---|---|---|---|---|---|
| S | Т |   |   | Р |   |   | G |   | М | 0 | Т | 0 | R |   |   |   |   |   |   |
| С | 0 |   |   | R |   |   |   |   |   |   | ٧ | e |   | < | 1 | • | 0 | 0 | > |
| Т | S | U | J | I | _ | D | Е | N | S | Н | I |   | С | 0 |   | L | Т | D | , |

This screen is displayed immediately after the power is turned on.

It shows which version of firmware you are booting from.

(Firmware version 1.02 or later does not display the version on the upper screen, but automatically switches to the following page and the firmware and hardware versions are displayed.)

| * | * | * | * | Р | М | 1 | 6 | С | - | 1 | 6 | Е | С | 2 | * | * | * | * | * |
|---|---|---|---|---|---|---|---|---|---|---|---|---|---|---|---|---|---|---|---|
|   |   |   |   |   |   |   |   |   |   |   |   |   |   |   |   |   |   |   |   |
| F | I | R | М | W | Α | R | E |   | ٧ | e | r | - |   | < | 1 | - | 0 | 2 | > |
| Н | Α | R | D | W | Α | R | Е |   | ٧ | e | r |   |   | • | 2 |   |   |   |   |

#### • Motor drive screen

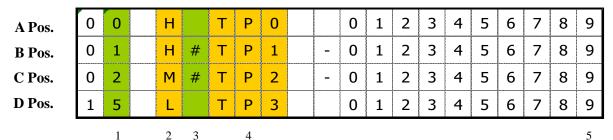

This is default screen when you control the motors. 4 channels which allocated Pos. A to D pulse position are displayed. Colored area means cursor moveable area at local mode.

Motor drive screen

| No. | Data                                       | Function                                                                                                    |
|-----|--------------------------------------------|----------------------------------------------------------------------------------------------------|
| 1   | Channel No.                                | The display of the allocated channel at A to D Position. You can change these channel with "CH SEL" switch and numeric keys. The same channel at two position is prohibited.                                                                                                    |
| 2   | Drive speed                                | You can select motor driving speed from "HSPD", "MSPD", and "LSPD" with "CHG" button. Please check the exact speed at SETUP mode (page 21) or remote commands.                                                                                                    |
| 3   | Timing signal                              | The display of timing out signal status.  If displayed "#" here, timing out signal output status is ready. If not, signal is not outputted.  Each time the "CHG" button is pushed, a state changes.  See "8 Timing out signal output" (page 51) in detail.                                                                                                    |
| 4   | Timing signal output port  Channel comment | The display of from which port a timing signal is outputted. "" is displayed when the output port is not assigned to all the port. You can select display data at this area with "CHG" button.  •Timing signal output port  Timing out port 0 to 3 are allocated at displayed position A to D.  •Channel comment  Each channel is able to be named 3 letter.  See "9-1 Channel comment setting" (Page 56) in detail.  (V1.02 ~) Battery When the backup battery (CR2032) becomes empty and various settings cannot be saved, "BATT EMPTY" is displayed at regular intervals in this column. If this symptom does not improve after turning the power off and then on again, replace the battery. |
| 5   | Current pulse position                     | Displays current pulse position for each position.                                                                                                    |

#### Mode setup screen

| 0 | 0 | М | R | Ε | L |   | 0 | 1 | 2 | 3 | 4 | 5 | 6 | 7 | 8 | 9 |
|---|---|---|---|---|---|---|---|---|---|---|---|---|---|---|---|---|
| 0 | 1 | М | R | Ε | L | - | 0 | 1 | 2 | 3 | 4 | 5 | 6 | 7 | 8 | 9 |
| 0 | 2 | М | R | Ε | L | - | 0 | 1 | 2 | 3 | 4 | 5 | 6 | 7 | 8 | 9 |
| 1 | 5 | L | R | E | L |   | 0 | 1 | 2 | 3 | 4 | 5 | 6 | 7 | 8 | 9 |

Push 1: DSP at motor drive screen, display changes into mode setup screen.

On this screen, various parameter setup at the time of a motor drive is performed.

Push 2: MODE, changes motor active mode "REL -> ABS -> SCN -> H.P -> REL". Setting value differ in each mode.

LED on the 3: SETUP blinks during mode setup screen.

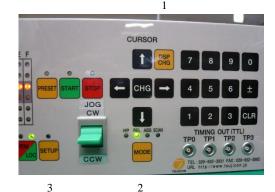

Display value for each motor active mode are below.

REL: Enter relative drive pulse value when you push START.

ABS: Enter absolute drive pulse value when you push START.

SCN: Enter preset value when you push PRESET.

H.P: If you have found the home position at this position, displays its data. If

not, displays "NO\_HOME POS.". Home position data is rewritable if you

have found it.

When you change these values, move the cursor where you change with cursor button and enter the new value with numeric keys. Inverts the Sign of value with  $_{\pm}$ , resets entering value with  $_{CLR}$ .

Entering value is displayed with zero suppression. If you move cursor up and down, entering value is fixed and displayed with zero-fill.

#### 4-5 Home Position Set and Search drive

Home position of the unit is set by home position search drive. If the sensor of the origin point (H.P switch) is detected, motor will stop automatically and the moving direction and the origin point at the time of detection are memorized on a main unit.

#### • At the beginning

A setup of H.P can be set up by connecting with H.P LS switch of LS connector and detecting the origin point sensor arranged at the mechanical origin point.

To set H.P, you need to decide the direction of detecting origin point.

In the case of the following figure, detect way is CW.

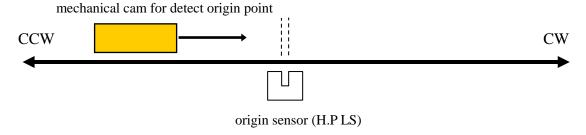

Once detect the origin point, motor stopped automatically and memorize the direction and H.P pulse data. In this case, motor speed must be low within response time of sensor. You need to check the set speed.

#### Selection of detecting ways

There are three ways of detecting origin point.

Some are in case of memorized data had existed and another is in case of no memorized data.

| METHOD | ORIGINAL<br>STATE            | DETECT WAY          | PROCEDURES                                                  | ACCURACY | TIME  |
|--------|------------------------------|---------------------|-------------------------------------------------------------|----------|-------|
| A      | NO<br>MEMORIZED<br>DATA      | MANUAL              | Manual operation<br>JOG CW, CCW or<br>START + JOG<br>CW,CCW | AVERAGE  | SHORT |
| В      | NO<br>MEMORIZED<br>DATA      | SEMI<br>AUTOMATICAL | Hold "START" switch more than 1 sec.                        | GREAT    | LONG  |
| С      | EXISTED<br>MEMORIZED<br>DATA | SEMI<br>AUTOMATICAL | Push "START" switch.                                        | GREAT    | SHORT |

#### [METHOD A]

mechanical cam for detect origin point

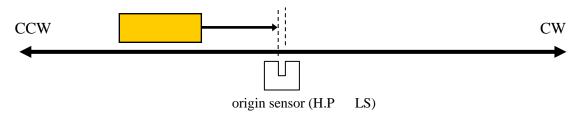

When you set H.P to direction CW, you have to set motor position to CCW side against origin sensor, then move motor from CCW to CW side by operation switch JOG CW or START + JOG CW.

Once detect the origin point, motor stopped suddenly, origin point procedures finished.

Then the position of pulse data is memorized and the direction approaching a sensor is also memorized. (In the case of the above figure the CW direction)

This way is applicable also to the detection in the case of using HP sensor as CWLS or CCWLS. (In that case, input CWLS or CCWLS also into HPLS)

# [METHOD R]

#### [METHOD B]

The following example is the case that the direction of the origin point detection is CW. The start direction of the origin point detection set in the opposite direction of the direction of the origin point detection.

(You can set at "Page6 Home position setting" (Page 26))

#### (a). In case of start position is in CW side against origin point

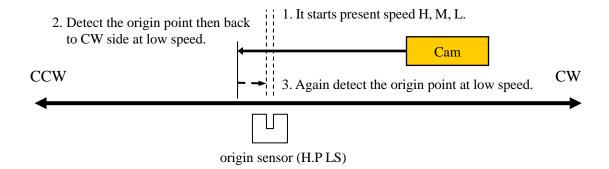

#### (b). In case of start position is in CCW side against origin point

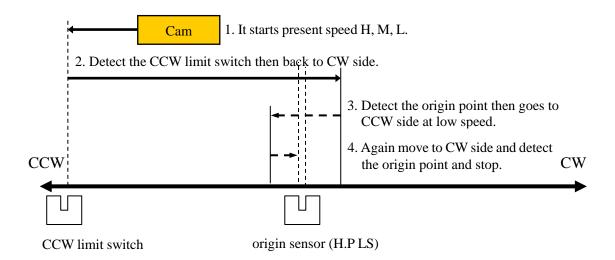

If a starting point sensor is detected, it will pass at first. And it will stop, if it passes completely, and it goes to the origin point by LSPD. Motor stopped suddenly, if the origin point sensor is detected from a direction opposite to the direction which started detection of the origin point. Then the position of pulse data is memorized and the direction approaching a sensor is also memorized.

While in this procedures, if you stop this operation by "STOP" switch or command, H.P hadn't been finished.

If in this procedures, CW or CCW limit switch or digital limit switch is activate, detecting procedures continue until "STOP" switch on.

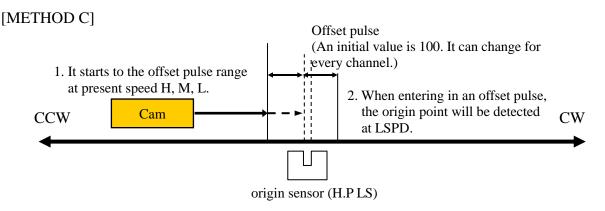

This way is used when the origin point information is memorized by the way previously described. The origin point is detected automatically based on the information memorized.

If you push START button, motor goes to origin point  $\pm$  offset pulse area by preset speed. When motor enter the offset area, then goes to origin point at low speed. Motor stopped suddenly, if the origin point sensor is detected, and H.P procedures finished. While in this procedures, CW, CCW limit switch activate or push STOP button, this procedure stopped. In this case the origin point position information is cleared.

When you want to set up the origin point using old origin point detection data, setting data can be returned by "Page6 Home position setting" (Page 26) of SETUP screen.

# 4-6 Hand box (Optional)

In local mode operation, you can control a motor using the panel directly.

In addition, you can control a motor using Hand box (sold separately).

Connect the Hand box to HAND BOX connector. And select the type of the Hand box in the item "HAND BOX CONT" in the page 9 of the SETUP mode from the below types.

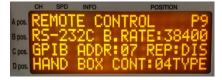

- 04TYPE Hand box controller (PM16-HDX 4 axis control) You can select one channel from A, B, C, D that are displayed on LCD, and you can control it.
  - 1. Channel select switch Select one channel from A, B, C, D that are
  - displayed on LCD.
  - 2. Speed change switch In local mode, you can change the speed of the specified channel from HSPD, MSPD and LSPD.

In remote mode, it becomes the STOP button. (see below)

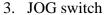

When you press once, it gives the instruction once in the direction (CW or CCW) in which you move the JOG switch.

It is same function of the JOG switch of PM16C-16EC2 front panel.

- 02TYPE Hand box controller (PM16-HDX2 2 axis simultaneous control) Simultaneous control of channels A and B, which is displayed on the display is possible.
  - 1. Speed change switch In local mode, you can change the speed of the channel A, B from HSPD, MSPD and LSPD. In remote mode, it becomes the STOP button. (see below)

#### 2. CH A JOG switch

It is the same function as the JOG switch of the front panel of PM16C-16EC2, and it operates the channel A which is displayed on LCD display.

When you press once, it gives the instruction once in the direction (CW or CCW) in which you move the JOG switch.

If press and hold, it continues to operate.

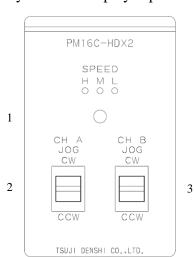

PM16C-HDX

TSUJI DENSHI CO. LTD.

SPEED

3

CH SELECT

1

3

#### 3. CH B JOG switch

It is the same function as the JOG switch of the front panel of PM16C-16EC2, and it operates the channel B which is displayed on LCD display.

When you press once, it gives the instruction once in the direction (CW or CCW) in which you move the JOG switch. If press and hold, it continues to operate.

- 16TYPE Hand box controller (PM16-HDX16 16 axis selected control) Control a channel that is selected from 16 channels.
  - Channel indicated LED
     It displays the channel that is controlled, and it displays a channel as Hexadecimal number (0 ~ F).
  - 2. Channel select switch (useful in local mode)
    Select the channel that want to control by this switch.
  - 3. Speed change switch (useful in local mode)
    In local mode, you can change the speed of the channel A, B from HSPD, MSPD and LSPD.
    In remote mode, it becomes the STOP button.
    (see below)

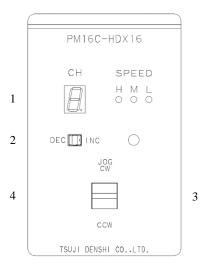

4. JOG switch (useful in local mode)

When you press once, it gives the instruction once in the direction (CW or CCW) in which you move the JOG switch. If press and hold, it continues to operate.

· About Speed change switch

In remote mode, all of LED H/M/L will light, if the button is pressed and held more than 3 seconds. And Speed change switch will act as STOP button at this time. This feature will be canceled, if the button is pressed and held more than 3 seconds, again.

# 5 SETUP MODE

All channel motor initial data and communication line setting operation is available at this mode. Push SETUP button at Local mode, LOCAL drive mode and SETUP mode are exchanged. SETUP mode contains 11 pages. You can increment the page with clicking JOG switch to CW, and decrement to CCW.

The colored area shows cursor moveable point.

Unless specified otherwise, you can change the parameters by the center of the cursor key "CHG" button.

#### 5-1 Page1 Speed setting

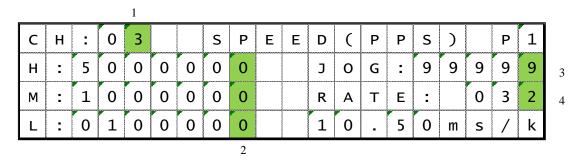

#### 1. : SETUP channel selection

It shows the channel under setting. You can change the channel by the numeric keypad. " $\pm$ " button increments channel number. "CLR" button decrements channel number. You can use Channel select switch in A pos. to change setting channel.

#### 2. : Driving speed setting

Setting range: 5 ~ 9,999,999

(Can be set in increments of 5; rounded up if there is a remainder) Initial Value: HSPD/3,700 MSPD/650 LSPD/10

You can set the speed when moving HSPD (high speed), MSPD (middle speed), and LSPD (low speed). The setting unit is pps (pulse per second).

Please enter it using the numeric keypad.

These rates will be used in 4-3 Drive speed setting on page 11.

#### 3. : JOG STEP value Setting range: 1 ~ 99,999 initial value: 1

Set the number of steps of the JOG switch in local mode by numeric keypad.

4. : Acceleration and deceleration rate Setting range: 0 ~ 115 initial value: 13

Set the acceleration when the motor is accelerating or decelerating by numeric keypad. It becomes sudden stop or sudden acceleration this value is larger.

At the bottom, the real value of the set acceleration code is displayed in the time required to accelerate 1000pps.

For more information, please refer to the rate table "7-4 Acceleration and Deceleration Rate". (Page 45)

#### 5-2 Page2 Motor operation, Hold-off function setting

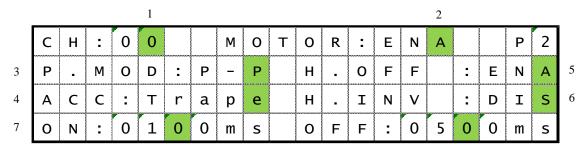

1. : SETUP channel selection

Same as Page 1.

2. : Motor control ENA/DIS default: ENA

ENA: Motor control is enable.

DIS: Motor control is disable. CW/CCW LS light.

3. : Pulse output mode P\_P/P\_D/PDR default: P\_P

Selection of the motor driving system.

P P: PULSE-PULSE motor access

P\_D: PULSE-DIRECTION motor access

DIRECTION signal becomes H in the CW operation.

PDR: PULSE-DIRECTION REVERSE motor access

DIRECTION signal becomes H in the CCW operation.

4. : Selection of acceleration and deceleration format

Const / Trape / Schar default: Trape

Select a deceleration mode from Constant-velocity operation (Const) or Trapezoidal acceleration and deceleration operation (Trape) or S-curve acceleration and deceleration operation (Schar).

Refer to 5-1 Page1 Speed settingon (page 21) for more information.

#### 5. : Motor hold off ENA/DIS default: ENA

The hold-off function, you can set whether or not to enable you to release the power supply current to the motor when the motor is stopped.

ENA: hold-off signal is enable.

DIS: hold-off signal is disable.

6. : Hold off polarity ENA/DIS default: DIS

Inverts the polarity of the holdoff signal and enables or sets the function that can be used as the signal output during motor operation.

ENA: Inverts the polarity of the holdoff signal and uses it as a motor energization signal.

DIS: Output as a holdoff signal.

7. : Hold off release, output time setting Initial value: ON: 80ms OFF: 500ms

Turn on the time from the release of the hold-off signal to the start of operation before the motor operates.

Set OFF to set the time until the hold-off signal is output after the motor is stopped. Both ON and OFF can be set in 10 ms increments within the range of 50 to 3000 ms.

#### 5-3 Page3 Limit switch setting

|   |   |   |   |   | 1 |   |   |   |   |   |   |   |   |   |   |   |   |   |   |   |
|---|---|---|---|---|---|---|---|---|---|---|---|---|---|---|---|---|---|---|---|---|
|   | С | Н | : | 0 | 0 |   |   | L | I | М | I | Т | S | W |   |   |   | Р | 3 |   |
|   | С | W |   | - | L | S | : | Е | N | Α |   | N | С |   | - |   |   |   |   | 2 |
| 2 | C | C | W | - | L | S | : | E | N | Α |   | N | c |   |   |   |   |   |   | 3 |
| 4 | S | Т | 0 | Р |   | L | S | : | F | Α | S | Т | Р | В | : | F | Α | S | Т | 5 |

1. : SETUP channel selection

Same as Page 1.

2. : Limit Switch ENA/DIS default: ENA

Set independently in CW / CCW the enable or disable of the limit switch.

ENA: Motor will stop when it detects a signal limit.

DIS: Motor does not stop even if the detection limit signal.

3. : Contact setting of the limit switch N.O/N.C default: N.O

Set independently CW / CCW the contact logic of the limit switch.

The right "\_" will change to "\( \sigmu\)" When the limit switch is active.

N.O: Select when using the limit switch normally open (A contact).

N.C: Select when using the limit switch normally close (B contact).

4. : Selection of stop mode: In case of limit switch

SLOW/FAST default: SLOW

Select from the FAST (Sudden stop) or SLOW (Deceleration stop) how to stop when it detects a limit switch.

5. : Selection of stop mode: In case of push button. (Panel operation)

SLOW/FAST default: SLOW

Select from FAST (Sudden stop) or SLOW (Deceleration stop) how to stop when you push the STOP button in local mode.

#### 5-4 Page4 Digital limit switch setting

| _ |   |   |   |   | 1 |   |   |   |   |   |   |   |   |   |   |   |   |   |   |   | _ |
|---|---|---|---|---|---|---|---|---|---|---|---|---|---|---|---|---|---|---|---|---|---|
|   | С | Н | : | 0 | 0 |   |   | D | I | G | I | Т | Α | L |   | L | S |   | Р | 4 |   |
| 2 | С | W |   | : | D | I | S |   |   | 0 | 1 | 2 | 3 | 4 | 5 | 6 | 7 | 8 | 9 | - |   |
| 2 | С | c | W | : | D | I | S |   | _ | 0 | 1 | 2 | 3 | 4 | 5 | 6 | 7 | 8 | 9 |   | 3 |
|   | В | Α | С | K | L | Α | S | Н |   |   |   |   | : | - | 9 | 9 | 9 | 9 | 9 |   | 4 |

1. : SETUP channel selection

Same as Page 1.

2. : Digital limit switch ENA/DIS default: ENA

Set enable or disable of digital limit switch.

It will be set simultaneously in CW / CCW direction.

If enabled, when the CCWLS value less than or more than the CWLS value, it does not work in that direction.

ENA: Digital limit switch is enabled.

DIS: Digital limit switch is disabled.

3. : Digital limit switch value

Setting range:-2,147,483,647 ~ +2,147,483,647

Initial value: CW/+1,000,000 CCW/-1,000,000,

Set the limit value when digital limit switch is enabled with numeric keypad.

4. : Backlash data Setting range: -99999 ~ +99999 Initial value: +100

You can set the amount of backlash movement to be performed in remote mode with numeric keypad.

#### • For digital limit switch

In the case of CWLS, digital limit switch is activated when it exceeds the set value, the motor will not work in that direction. In the case of CCWLS, digital limit switch is activated when it becomes less than the set value, the motor will not work in that direction.

Since entering the stop operation at the time the digital limit switch is on, it will overrun the set value if the speed setting is fast. It does not mean that we are guaranteeing the motor will not move out of range of the limit switch, set the value to be able to secure a sufficient stop interval when setting.

## 5-5 Page5 REL/ABS/SCAN PRESET data setting

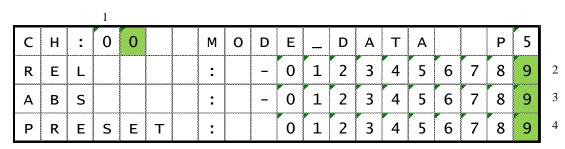

Also in the "mode display screen", settings on this page is available.

1. : SETUP channel selection

Same as Page 1.

2. : REL mode set value

Setting range:  $-2,147,483,647 \sim +2,147,483,647$ 

Initial value: +10,000

Set the pulse value that relative movement when you press the START button in local mode.

3. : ABS mode set value

Setting range:  $-2,147,483,647 \sim +2,147,483,647$ 

Initial value: 0

Set the absolute movement of the pulse value when you press the START button in local mode.

4. : SCAN mode set value

Setting range:  $-2,147,483,647 \sim +2,147,483,647$ 

Initial value: 0

Set the value to be preset when you press the PRESET button in local mode.

#### 5-6 Page6 Home position setting

|   |   |   |   | 1 |     |   |   |   |   |     |   | 4 | 2 |   |   | 3 |   |   |   | _ |
|---|---|---|---|---|-----|---|---|---|---|-----|---|---|---|---|---|---|---|---|---|---|
| С | Н | : | 0 | 0 |     | Н | Р | L | S | :   | Е | N | Α |   | N | 0 | _ | Р | 6 |   |
| О | R | G |   | 3 | l . |   |   |   |   | l . | С |   |   | М | _ |   | С | W | ) | 5 |
| 0 | F | F | S | Ε | Т   | - | Р | U | L | S   | Е | : |   |   | 9 | 9 | 9 | 9 | 9 | 6 |
| M | Е | М |   |   | 0   |   |   |   | N | 0   |   | Н | 0 | М | Е |   | _ | 0 | S | 7 |

1. : SETUP channel selection

Same as Page 1.

2. : Home position switch setting: ENA/DIS default: ENA

Set the enable or disable of the home position switch.

ENA: It detects the home position signal

DIS: It does not detect the home position signal.

3. : Home position switch contact setting: N.O/N.C default: N.O

Set the contact logic of the home position switch.

The right "\_" will change to "□" when home position switch is active.

N.O: Select when using the home position switch normally open (A contact).

N.C: Select when using the home position switch normally close (B contact).

4. : Selection of running direction for detect the origin point: CW/CCW default: CW In carrying out the home position detection in automatic, it is the direction you want to move to the first by pressing the START button.

CW: Set to CW the origin detection start direction

CCW: Set to CCW the origin detection start direction

5. : Origin detection direction: CW/CCW

When it is stopped by detecting the origin, direction heading for the origin will be recorded. You cannot change this value.

6. : Origin detection offset pulse:

Setting range: 0 ~ 99999

Initial value: 100

In carrying out the re-detection of the origin, set the range to be detected at a reduced speed at the origin around the position.

7. : Home position of origin point:

Setting range: -2,147,483,647 ~ +2,147,483,647

Initial value: NO HOME.POS

When origin point had been set, this position data is displayed.

When origin point hadn't been set, display is "NO H.P.".

In the case of undetected origin, the origin that was last set will be set by the "CHG" button. When the origin has been set, you can change the origin position by entering a value in the numeric keypad. In addition, it is possible to cancel to the state of origin undetected in the "CHG" button at this time.

#### 5-7 Page7 TIMING OUT setting

For more information about the TIMING OUT signal, see page 50.

|   |   |   |   | 1 |   |   |   |   |   |   | 2 |   |   |   |   |   |   |   | _ |
|---|---|---|---|---|---|---|---|---|---|---|---|---|---|---|---|---|---|---|---|
| С | Н | : | 0 | 0 |   | Т | 0 | U | Т | : | Р | • | 1 | m | S |   | Р | 7 |   |
| s | Т | Α | R | Т |   | : |   | - | 0 | 1 | 2 | 3 | 4 | 5 | 6 | 7 | 8 | 9 | 3 |
| s | Т | О | Р |   |   | : |   | _ | 0 | 1 | 2 | 3 | 4 | 5 | 6 | 7 | 8 | 9 | 4 |
| Р | - | I | N | Т | ٧ | : |   | - | 0 | 1 | 2 | 3 | 4 | 5 | 6 | 7 | 8 | 9 | 5 |

#### 1. : SETUP channel selection

Same as Page 1.

#### 2. : TIMING OUT mode set

 $\label{eq:DIS/GATE/P.200ns/P.10us/P.100us/P.1ms} Manual/M.1us/M.10us/M.100us/M.1ms$ 

default: P.1ms

Select the type of when outputting TIMING OUT signal.

DIS : Signal output disabled.

GATE : GATE mode output. Signal out between START and STOP.

P.200ns~1ms : Pulse output of 200ns, 10us, 100us, 1ms.

Manual : Manual output.

M.1us~1ms : Outputs a pulse with a manually set width once.

#### 3. : TIMING OUT Start Position

Setting range:-2,147,483,647 ~ +2,147,483,647

Initial value: +1000

Set the starting point of the interval to perform TIMING OUT signal output of the above.

#### 4. : TIMING OUT Stop Position

Setting range: -2,147,483,647 ~ +2,147,483,647

Initial value: +10000

Set the end point of the interval to perform TIMING OUT signal output of the above.

#### 5. : TIMING OUT Interval Pulse

Setting range:  $0 \sim +2,147,483,647$ 

Initial value: 200

When TIMING OUT signal is a pulse, you can set the pulse interval in TIMING OUT output period.

#### 5-8 Page8 TIMING OUT channel setting

It displays which channels are assigned to TIMING OUT four output ports TIMING OUT In fixed channel mode, set which channel to assign on this screen.

| Т |   | М |   | 1 | G |   |   | Т | Р |   | С |   |   |   | Р | 8 |
|---|---|---|---|---|---|---|---|---|---|---|---|---|---|---|---|---|
| О | U | Т |   |   |   |   |   | Т |   |   | С |   | 0 | 1 |   |   |
| С | Н | Α | N | N | E | L |   | Т | Р | 2 | С | Н | 0 | 2 |   |   |
| М | 0 | D | E | : | D | S | Р | Т | Р | 3 | С | Н | 0 | 3 |   |   |

1. : TIMING OUT mode setting DSP/FIX default: NOM

Select the TIMING OUT output channel setting mode.

1

DSP: Output from the channel being displayed.

(This is the same as PM16C-04XDL.)

FIX: Output from the channel that has been set.

(TIMING OUT channel fixed mode)

Regardless of the display, the signal of the channel that has been set is output.

2

2. : TIMING OUT output channel

When you select the FIX in 1, you can set the channels that will be assigned.

Set by using the CH SEL switch or numeric keypad.

It cannot be set to the same channel as two or more locations.

## 5-9 Page9 Parameters of remote mode setting

| R | E | М | 0 | Т | Е |   | С | 0 | N | Т | R | 0 | L |   |   |   |   | Р | 9 |   |
|---|---|---|---|---|---|---|---|---|---|---|---|---|---|---|---|---|---|---|---|---|
| R | S | _ | 2 | 3 | 2 | c |   | В | - | R | Α | Т | E | : | 3 | 8 | 4 | 0 | 0 | 1 |
| G | Р | I | В |   | Α | D | D | R | : | 3 | 1 |   | R | Е | Р | : | D | I | S | 4 |
| Н | Α | N | D |   | В | 0 | X |   | С | 0 | N | Т | : | 0 | 4 | Т | Y | Р | Ε | 3 |
|   |   |   |   | 1 |   |   |   |   | 1 | 2 | 2 |   |   |   |   |   |   |   |   |   |

1. : RS-232C baud rate set Initial value: 38400

Select the baud rate of the RS-232C communication from 2400, 4800, 9600, 19200, 38400

2. : GP-IB address Setting range: 2 ~ 31 Initial value: 7

Set the address of the GP-IB communication with numeric keypad.

3. : Hand box type 04TYPE/02TYPE/16TYPE default: 04TYPE

Set this parameter to match the type of hand box connected.

See "4-6 Hand box (Optional)" (page 18) for details of the hand box.

4. : Settings for all response mode ENA/DIS/L--/-R-/--G other default: DIS In remote communication, there are commands that do not response (like "OK" or "NG"). In PM16C-16EC2, mode of adding the response to all commands have been added. You can enable / disable the mode. For more information, please refer to "9-2 All reply mode" (page 59)

# 5-10 Page10: Program version change, return time from mode set screen, and LCD brightness adjustment

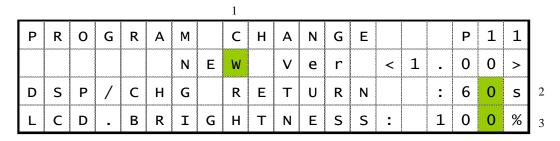

1. : To change software version NEW/OLD Select the firmware version.

See "11 Firmware version up" (Page 64) for more information.

2. : Return time from mode set screen Setting range: 0 ~ 99 Initial value: 60 In the "control screen", it changes to "mode display screen" by pressing the "DSP CHG" button. If you do not operate during the number of seconds set here, the screen will return to the "control screen".

It does not return until you press the "DSP CHG" button again if it is set to 00.

3. : LCD brightness adjustment Setting range: 1 ~ 100 Initial value: 100 Set the brightness of LCD with numeric keypad.

# 6 Operation of Motor

Here, you will move the motor actually.

Prior to actually drive, complete the following settings.

- •Connecting to an external device driver, limit switches, etc. (Page 8)
- •Configuring the driving speed. (Page 21)
- •Configuring the amount of movement (only the absolute value and relative value movement) (Page 13)

Operate the motor, after the setup is complete.

#### **6-1** Local mode operation

- 1: Display the channel of the motor moving on LCD.

  If it does not appear, try changing the channel using the CH SEL switch.
- 2: Press the A ~ D button that corresponds to move the motor, and light the LED on upper side of button.
  - Motor that is indicated by LED, will move when you operate the JOG switch or press green START button.
- 3: Press the MODE button, and choose how to move from four types of REL, ABS, SCAN, and HP.

The moving method that is showed by lit, is currently selected.

- 4: Start the motor moving, when the START button is pressed.
  - (REL) Move relative movement amount that has been set.
  - (ABS) Move for absolute point amount that has been set.
  - (SCAN) Green lamp at start button keep blighting, and start moving for the direction of jog switch you pushed.
  - (HP) See 4-5 Home Position Set and Search drive (Page 16) in detail.
- 5: Motor stops moving if you press the STOP button or limit switch is activated or etc.

#### 6-2 Remote/Local switching command

On REMOTE mode, you can choose the motor for driving by commands.

Commands for motor move and setting are ignored at LOCAL mode.

| Command | REM       | REM LOC Select REMOTE control mode or LOCAL control mode. |  |  |  |  |  |  |  |
|---------|-----------|-----------------------------------------------------------|--|--|--|--|--|--|--|
| Reply   | Nothin    | g                                                         |  |  |  |  |  |  |  |
| Remarks | It is val | It is valid only when all motor is stopped.               |  |  |  |  |  |  |  |

# **6-3 Command to read out of motor status** <ch>: 0 ~ F(Hexadecimal) for channel.

| Command | STS?                                                                                                    | Read motor status which is displayed on LCD.                                                                                                    |  |  |  |
|---------|----------------------------------------------------------------------------------------------------|----------------------------------------------------------------------------------------------------|--|--|--|
|         | <rl>&lt;0123&gt;/<d< td=""><td>IR&gt;/<ls>/<mt>/<pos>/<pos>/<pos>/<pos></pos></pos></pos></pos></mt></ls></td></d<></rl>                                                                                        | IR>/ <ls>/<mt>/<pos>/<pos>/<pos>/<pos></pos></pos></pos></pos></mt></ls>                                                                                                    |  |  |  |
|         | <rl></rl>                                                                                                    | R/ REMOTE control mode<br>L/ LOCAL control mode                                                                                                    |  |  |  |
|         | <0123>                                                                                                    | Show displayed motor CH No. at 1 digit hex. The order of this data is applied on <dir>, <ls>, <mt>, and <pos>.</pos></mt></ls></dir>                                                                                                    |  |  |  |
|         | <dir></dir>                                                                                                    | P/ Moving for CW direction<br>S/ Stopping<br>N/ Moving for CCW direction                                                                                                    |  |  |  |
| Reply   | <ls></ls>                                                                                                    | Hold off and LS status (hex) When these signals are activating, its bits stands 1. b3: HOLD off b2: HP LS b1: CCW LS b0: CW LS                                                                                                    |  |  |  |
|         | <mt></mt>                                                                                                    | Indicate current motor status by 2 digit hex. b7:ESEND :Emergency stop command executed. b6:SSEND :Normal stop command executed. b5:LSEND :Stopped by LS signal. b4:COMERR : Command error  b3:ACCN :Decelerating b2:ACCP :Accelerating b1:DRIVE :Motor is moving. b0:BUSY :Driving or dealing with command. |  |  |  |
|         | <pos></pos>                                                                                                    | Displaying current position with signed 7 digit decimal.  Digit is increased if data is more than 10 million.                                                                                                    |  |  |  |
| Example | STS? Reply:<br>R1234/PSSN/0                                                                                                    | A80/07300003/+0002784/+0000000/-0001239/-0005009                                                                                                    |  |  |  |
| Remarks | marks This command is not supported for EtherCAT command communication.  It responds with "Unsupported at EtherCAT".  The information of this command is always in the communication data table, refer to that. |                                                                                                    |  |  |  |

| Command | STS <ch>?</ch>                                                                                             | Read the specified CH motor data. Data format is same of "STS" command. |  |  |  |  |  |  |
|---------|----------------------------------------------------------------------------------------------------|-------------------------------------------------------------------------|--|--|--|--|--|--|
| Reply   | <rl><ch><dir><ls><mt><pos> Data format is same as "STS?" except <ch>.</ch></pos></mt></ls></dir></ch></rl> |                                                                         |  |  |  |  |  |  |
| перту   | <ch></ch>                                                                                                  | Shows read out CH on hex.                                               |  |  |  |  |  |  |
| Example | STS1? Rep                                                                                                  | ly: R1P007+0002784                                                      |  |  |  |  |  |  |
| Remarks |                                                                                                    |                                                                         |  |  |  |  |  |  |

| Command | STS_16?                | Read all 16ch motor status.                                                                                                    |
|---------|------------------------|----------------------------------------------------------------------------------------------------|
|         | <dir><dir></dir></dir> | <dir>/<mt><mt><mt><mt><mt><mt><mt><mt>&lt;</mt></mt></mt></mt></mt></mt></mt></mt></dir>                                                                                                    |
|         | <dir></dir>            | P/ Moving for CW direction S/ Stopping N/ Moving for CCW direction The order of data is from CH0 to CHF, and one character a                                                                                         |
|         |                        | motor, and describes 16 characters.  Indicate current motor status by 2 digit hex.                                                                                                    |
| Reply   | <mt></mt>              | b7:ESEND :Emergency stop command executed. b6:SSEND :Normal stop command executed. b5:LSEND :Stopped by LS signal. b4:COMERR : Command error  b3:ACCN :Decelerating b2:ACCP :Accelerating b1:DRIVE :Motor is moving. |
|         |                        | b0:BUSY :Driving or dealing with command.  The data is in order from CH0 to CHF.                                                                                                    |
| Example |                        | ply:<br>NSSSS/00000080030000000000000300000000                                                                                                    |
| Remarks |                        |                                                                                                    |

# • Limit switch(LS) status read command

| Command | LS?              | Read displayed 4 CH motor on LCD LS status.                                                                                    |
|---------|------------------|----------------------------------------------------------------------------------------------------|
|         | <0123> <ls></ls> |                                                                                                    |
|         | <0123>           | Show displayed motor CH No. at 1 digit hex. The order of this data is applied on <ls>.</ls>                                    |
| Reply   | <ls></ls>        | Hold off and LS status (hex) When these signals are activating, its bits stands 1. b3: HOLD off b2: HP LS b1: CCW LS b0: CW LS |
| Example | LS? Reply:       | 0123888B                                                                                                    |
| Remarks |                  |                                                                                                    |

<ch>: 0 ~ F(Hexadecimal) for channel.

| Command | HDSTLS?                                               | Read displayed 4 CH motor on LCD hardware and software LS status.                                                                                                    |
|---------|-------------------------------------------------------|----------------------------------------------------------------------------------------------------|
|         | <0123> <hdl< td=""><td>S&gt;<stls></stls></td></hdl<> | S> <stls></stls>                                                                                                    |
|         | <0123>                                                | Show displayed motor CH No. at 1 digit hex. The order of this data is applied on <ls>.</ls>                                                                                                    |
| Reply   | <hdls><br/><stls></stls></hdls>                       | Hold off and LS status (hex) When these signals are activating, its bits stands 1. <hdls> means from connected LS signal. <stls> means from software LS signal. Data bit at b3 and b2 is always 0 on <stls>.  b3: 0 (fixed value) b2: HP LS b1: CCW LS b0: CW LS</stls></stls></hdls> |
| Example | HDSTLS?                                               | Reply: 0123888B0000                                                                                                    |
| Remarks |                                                       |                                                                                                    |

| Command | LS_16?                                                                |                                                              | Read all 16CH motor LS status. |
|---------|-----------------------------------------------------------------------|--------------------------------------------------------------|--------------------------------|
|         | <ls><l< td=""><td>S&gt;···<ls>&lt;</ls></td><td>LS&gt;</td></l<></ls> | S>··· <ls>&lt;</ls>                                          | LS>                            |
| Reply   | <ls></ls>                                                             | When thes<br>b3: HOLD<br>b2: HP LS<br>b1: CCW I<br>b0: CW LS | LS                             |
| Example | LS_16?                                                                | Reply:                                                       | 888B88888888888                |
| Remarks |                                                                       |                                                              |                                |

# Commands for current positon read or set

| Command  | PS? <ch></ch>                              |  | Read current position of specified motor.                    |  |
|----------|--------------------------------------------|--|--------------------------------------------------------------|--|
| Argument | <ch> Channel</ch>                          |  | Specify in the Hexadecimal number 0~F to read out the motor. |  |
| Reply    | ±ddddddd (Signed Integer 7-digit and more) |  |                                                              |  |
| Example  | PS?4 Reply: -0000135                       |  |                                                              |  |
| Remarks  |                                            |  |                                                              |  |

## <ch>: 0 ~ F(Hexadecimal) for channel

| Command | PS_16?                                                                                                    | Display current position for all channel. |  |  |  |
|---------|----------------------------------------------------------------------------------------------------|-------------------------------------------|--|--|--|
|         | <pos>/<pos>/···/<pos></pos></pos></pos>                                                                                                    |                                           |  |  |  |
| Reply   | POS> Display the current position with the signed Integer 7-d more, in order from ch0. Each channel is separated by "/                                                                                      |                                           |  |  |  |
| Example | PS_16? Reply:<br>+0000000/-0015000/-0004500/···/+0018000/+0001000                                                                                                    |                                           |  |  |  |
| Remarks | This command is not supported for EtherCAT command communication. It responds with "Unsupported at EtherCAT".  The information of this command is always in the communication data table, so refer to that. |                                           |  |  |  |

| Command  | PS <ch><pos></pos></ch>                          |  | Preset current position.        |  |
|----------|--------------------------------------------------|--|---------------------------------|--|
| Argument | <pos> position</pos>                             |  | -2,147,483,647 ~ +2,147,483,647 |  |
| Reply    | Nothing                                          |  |                                 |  |
| Example  | PS2+10000 Current position of CH2 set to +10000. |  |                                 |  |
| Remarks  | Only remote mode. And the motor is stopped.      |  |                                 |  |

# **6-4** Motor control command

## • JOG step drive command

| Command  | JOG <d><ch></ch></d>                        |  | Move 1 pulse. |       |  |  |
|----------|---------------------------------------------|--|---------------|-------|--|--|
| Argument | <d> Direction</d>                           |  | P/CW          | N/CCW |  |  |
| Reply    | Nothing                                     |  |               |       |  |  |
| Example  | JOGP1 CH1 moves 1 pulse for CW direction.   |  |               |       |  |  |
| Remarks  | Only remote mode. And the motor is stopped. |  |               |       |  |  |

# Speed select command

| Command  | SPD <sp><ch></ch></sp>                      |  | Select motor move speed.                     |  |
|----------|---------------------------------------------|--|----------------------------------------------|--|
| Argument | <sp> Speed</sp>                             |  | L/LSPD(Start speed, low speed) M/MSPD H/HSPD |  |
| Reply    | Nothing                                     |  |                                              |  |
| Example  | SPDHA Motor move speed of CH10 set to HSPD  |  |                                              |  |
| Remarks  | Only remote mode. And the motor is stopped. |  |                                              |  |

| Command | SPD? <ch></ch>                                        | Check the motor speed setting. |  |  |  |
|---------|-------------------------------------------------------|--------------------------------|--|--|--|
| Reply   | LSPD/MSPD/HSPD                                        |                                |  |  |  |
| Example | SPD?1 Reply: HSPD<br>Motor move speed of CH1 is HSPD. |                                |  |  |  |
| Remarks |                                                       |                                |  |  |  |

<ch>: 0 ~ F(Hexadecimal) for channel.

## Continuous move commands

| Command  | SCAN <d><ch></ch></d>                                  |  | Start continuous move. Same as SCAN move on LOCAL mode. |  |  |  |
|----------|--------------------------------------------------------|--|---------------------------------------------------------|--|--|--|
| Argument | <d> Direction</d>                                      |  | P/CW N/CCW                                              |  |  |  |
| Reply    | Nothing                                                |  |                                                         |  |  |  |
| Example  | SCANN2 Start continuous move for CCW direction at CH2. |  |                                                         |  |  |  |
| Remarks  | Only remote mode. And the motor is stopped.            |  |                                                         |  |  |  |

| Command  | CSCAN <d><ch></ch></d>                                  |                                                                                                    | Start constant-speed continuous move. (No acceleration and deceleration) |  |  |  |
|----------|---------------------------------------------------------|----------------------------------------------------------------------------------------------------|--------------------------------------------------------------------------|--|--|--|
| Argument | <d> Direction</d>                                       |                                                                                                    | P/CW N/CCW                                                               |  |  |  |
| Reply    | Nothing                                                 |                                                                                                    |                                                                          |  |  |  |
| Example  | CSCANN2 Start continuous move for CCW direction at CH2. |                                                                                                    |                                                                          |  |  |  |
| Remarks  | Only remo<br>Be careful                                 | Only remote mode. And the motor is stopped.  Be careful of LSPD value, because too fast LSPD value causes motor step out. |                                                                          |  |  |  |

| Command  | SCANH <d><ch></ch></d>                                  |           | It is the same as "SCAN" command, except stop moving if home position sensor activates. It is a move that corresponds to the method 1 of the Home Position Set and Search drive (page 16). |       |  |  |
|----------|---------------------------------------------------------|-----------|----------------------------------------------------------------------------------------------------|-------|--|--|
| Argument | <d></d>                                                 | Direction | P/CW                                                                                                    | N/CCW |  |  |
| Reply    | Nothing                                                 |           |                                                                                                    |       |  |  |
| Example  | SCANHN2 Start continuous move for CCW direction at CH2. |           |                                                                                                    |       |  |  |
| Remarks  | Only remote mode. And the motor is stopped.             |           |                                                                                                    |       |  |  |

<ch>: 0 ~ F(Hexadecimal) for channel.

## • Absolute drive command(ABS)

| Command  | ABS <ch><b><deg></deg></b></ch>                                                                                                    |             | Start absolute move.                                                                             |  |
|----------|----------------------------------------------------------------------------------------------------|-------------|--------------------------------------------------------------------------------------------------|--|
| Argument | <b></b>                                                                                                    | Backlash    | (None)/ Without backlash move B/ With backlash (no auto adjust)* S/ With backlash (auto adjust)* |  |
|          | <deg></deg>                                                                                                    | Destination | -2,147,483,647 ~ +2,147,483,647                                                                  |  |
| Reply    | Nothing                                                                                                    | Nothing     |                                                                                                  |  |
| Example  | ABS3+10000 Start absolute move to 10000 point at CH3. ABS0S-2500 Start absolute move to -2500 point with auto adjust backlash at CH0. |             |                                                                                                  |  |
| Remarks  | -                                                                                                    |             | the motor is stopped. about backlash move.                                                       |  |

### • Relative drive command (REL)

| Command  | REL <ch><b><deg></deg></b></ch> |                                                                                                    | Start relative move.                                                                             |  |
|----------|---------------------------------|----------------------------------------------------------------------------------------------------|--------------------------------------------------------------------------------------------------|--|
| Argument | <b> Backlash</b>                |                                                                                                    | (None)/ Without backlash move B/ With backlash (no auto adjust)* S/ With backlash (auto adjust)* |  |
|          | <deg></deg>                     | Value                                                                                                    | -2,147,483,647 ~ +2,147,483,647                                                                  |  |
| Reply    | Nothing                         | Nothing                                                                                                    |                                                                                                  |  |
| Example  | RELC+<br>RELOS-                 | RELC+10000 Start CW 10000 pulse move at CH12. RELOS-5000 Start CCW 5000 pulse move with auto adjust backlash at CH0. |                                                                                                  |  |
| Remarks  | Only rea                        | Only remote mode. And the motor is stopped. Please see below topics about backlash move.                             |                                                                                                  |  |

#### \*Backlash adjustment move

When you execute absolute or relative move, moves extra backlash adjustment value before reaching the destination point.

For example, adjustment value is +500, moves destination point plus 500 point and moves relative -500 value. Backlash adjustment move pattern is changed by sign of adjustment value and motor move direction. Please see the example the below.

#### Ex.1) Move direction is CW and adjustment value is positive

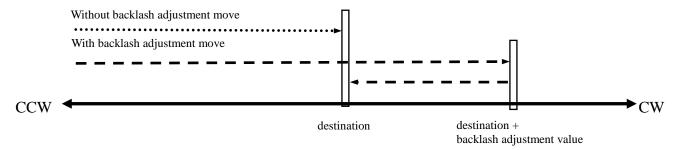

#### Ex.2) Move direction is CW and adjustment value is negative

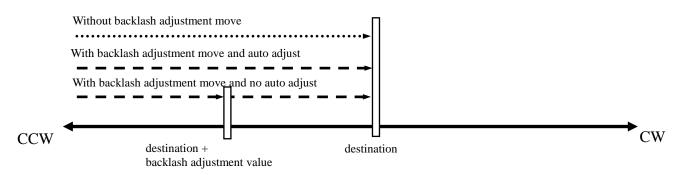

If move direction is CCW, these two drive routine are exchanged. Backlash adjustment value is checked and changed at Page2 on SETUP mode or this command.

<ch>: 0 ~ F(Hexadecimal) for channel

| Command | B? <ch></ch>            |        |       | Check the backlash adjustment value.     |
|---------|-------------------------|--------|-------|------------------------------------------|
| Reply   | ±dddd (signed 4 digit d |        |       | ecimal.)                                 |
| Example | B?3                     | Reply: | +0500 | Backlash adjustment value of CH3 is 500. |
| Remarks |                         |        |       |                                          |

| Command       | B <ch><deg></deg></ch>                              |       | Set the backlash adjustment value. |
|---------------|-----------------------------------------------------|-------|------------------------------------|
| Argument      | <deg></deg>                                         | Value | -9,999 ~ +9,999                    |
| Initial value | +100                                                |       |                                    |
| Reply         | Nothing                                             |       |                                    |
| Example       | B0+400 Set backlash adjustment value of CH3 to 500. |       |                                    |
| Remarks       | Only remote mode. And the motor is stopped.         |       |                                    |

<ch>: 0 ~ F(Hexadecimal) for channel.

### • Home position return commands

| Command | FDHP <ch></ch>                                | If you have not found home position, start home position search move. It is a move that corresponds to the method 2 of the Home Position Set and Search drive (page 16. |
|---------|-----------------------------------------------|----------------------------------------------------------------------------------------------------|
| Reply   | Nothing                                       |                                                                                                    |
| Example | FDHP2 Start home position search move at CH2. |                                                                                                    |
| Remarks | Only remote mode. And the motor is stopped.   |                                                                                                    |

| Command | GTHP <ch></ch>                                | If you have found home position, move for memorized home position. It is a move that corresponds to the method 3 of the Home Position Set and Search drive (page 16) |
|---------|-----------------------------------------------|----------------------------------------------------------------------------------------------------|
| Reply   | Nothing                                       |                                                                                                    |
| Example | GTHP2 Start home position search move at CH2. |                                                                                                    |
| Remarks | Only remote mode, and the motor is stopped.   |                                                                                                    |

### **6-5 STOP commands**

These commands are available both REMOTE mode and LOCAL.

| Command | SSTP <ch></ch>                                                          | ESTP <ch></ch> | Stop the specified motor. |
|---------|-------------------------------------------------------------------------|----------------|---------------------------|
| Reply   | Nothing                                                                 |                |                           |
| Example | SSTP1 Stop the motor at CH 1. ESTP7 Stop the motor at CH 7 immediately. |                |                           |
| Remarks | SSTP is stop with deceleration, and ESTP is stop without it.            |                |                           |

| Command | ASSTP   | AESTP                            | Stop all motor.                  |
|---------|---------|----------------------------------|----------------------------------|
| Reply   | Nothing |                                  |                                  |
| Example |         | p all motor.<br>p all motor imme | ediately.                        |
| Remarks |         |                                  | n, and AESTP is stop without it. |

# 6-6 Speed change command while driving

| Command  | SPC <ch><deg></deg></ch> |                                                  | Moving motor speed changes on PPS unit. |  |
|----------|--------------------------|--------------------------------------------------|-----------------------------------------|--|
| Argument | <deg></deg>              | Speed                                            | 1 ~ 5,000,000                           |  |
| Reply    | Nothing                  | Nothing                                          |                                         |  |
| Example  | SPC110                   | SPC110 CH1 motor moving speed changes to 10 pps. |                                         |  |
| Remarks  | Only rea                 | note mode                                        | and the motor is moving.                |  |

### 6-7 Command for Synchronous start for action pending

These commands are for synchronous start of motors.

All motor except moving are changed standby status by "PAUSE ON" command. In this status, PM16C-16EC2 reserves all motor moving commands.

If release standby status by "PAUSE OFF" command, reserved commands are all executed.

| Command | PAUSE ON<br>PAUSE OFF      | Set all motor standby status or release it. |
|---------|----------------------------|---------------------------------------------|
| Reply   | Nothing                    |                                             |
| Example | PAUSE ON All stopped motor | ors get standby status.                     |
| Remarks | Only remote mode.          |                                             |

| Command | PAUSE? | Check     | the motor standby status.    |
|---------|--------|-----------|------------------------------|
| Reply   | ON/OFF |           |                              |
| Example | PAUSE? | Reply: ON | All motor is standby status. |
| Remarks |        |           |                              |

### 6-8 Command of SRQ output function

This function is to notify the motor stop on GPIB, LAN, and RS-232C communication.

Outputs SRQ signal on GPIB line, sends "STOPx" (x: SRQ output CH) command on RS-232C communication.

#### • SRQ for GPIB communication

Serial poll register on GPIB is always 0x10 when SRQ signal is outputted. To check which CH have sent the SRQ signal, send "SRQ\_OUT?" command.

| Command | SRQ_OUT?                                                                                                    | Check the CH that SRQ signal have outputted.       |
|---------|----------------------------------------------------------------------------------------------------|----------------------------------------------------|
| Reply   | HHHH(4 digit h                                                                                                    | nex) b15:CHF ~ b0:CH0                              |
| Example | SRQ_OUT?<br>This reply show                                                                                                    | Reply: 0201 s SRQ signal has output on CH 0 and 9. |
| Remarks | If you have checked the response, SRQ output flag will be cleared.  Different from PM16C-04XDL, serial pool resister does not show which ch have sent SRQ signal. |                                                    |

### <ch>: 0 ~ F(Hexadecimal) for channel

| Command  | SRQ <ch><md></md></ch>                                                                                    |      | Set or reset SRQ signal output flag. |
|----------|----------------------------------------------------------------------------------------------------|------|--------------------------------------|
| Argument | <md></md>                                                                                                 | Mode | 0/SRQ flag reset 1/SRQ flag set      |
| Reply    | Nothing                                                                                                   |      |                                      |
| Example  | SRQ71 Set SRQ output flag for the channel 7.                                                              |      |                                      |
| Remarks  | Command SRQG0 cancels SRQ output flag of all channels. Flag will be cleared when SRQ signal is outputted. |      |                                      |

| Command | SRQ? <ch></ch>                                                          | Check SRQ output flag.                             |  |
|---------|-------------------------------------------------------------------------|----------------------------------------------------|--|
| Command | SRQ?G                                                                   | In the case of "SRQ?G", check all CH.              |  |
|         | 0/SRQ output flag off                                                   |                                                    |  |
| Poply   | 1/SRQ output flag                                                       | on                                                 |  |
| Reply   | 1/SRQ output flag on<br>HHHH(4 digit hex) b15:CHF ~ b0:CH0 (SRQ?G sent) |                                                    |  |
|         | Bit has been set as                                                     | "1", and SRQ output flag has been set to this bit. |  |
| Example | SRQ?0 Reply:1                                                           | SRQ output flag at CH 0.                           |  |
| Remarks |                                                                         |                                                    |  |

### • SRQ for RS-232C communication

| Command  | RS_SRQ <ch><md></md></ch>                                                                             |      | Set or reset SRQ output flag. |  |
|----------|----------------------------------------------------------------------------------------------------|------|-------------------------------|--|
| Argument | <md></md>                                                                                             | Mode | 0/SRQ reset 1/SRQ set         |  |
| Reply    | Nothing                                                                                               |      |                               |  |
| Example  | RS_SRQ71 Set SRQ output flag at CH7.                                                                  |      |                               |  |
| Remarks  | All CH SRQ flag are cleared by "LN_SRQG0" command. SRQ flag is cleared after SRQ signal is outputted. |      |                               |  |

| Command | RS_SRQ? <ch><br/>RS_SRQ?G</ch> | Check SRQ output flag on RS-232C.                                                         |
|---------|--------------------------------|-------------------------------------------------------------------------------------------|
| Command | RS_SRQ?G                       | In the case of "RS_SRQ?G", check all CH.                                                  |
|         | 0/SRQ output flag off          |                                                                                           |
| Donly   | 1/SRQ output flag on           |                                                                                           |
| Reply   | HHHH(4 digit hex)              | b15:CHF ~ b0:CH0 (when RS_SRQ?G is sent.)                                                 |
|         | Bit has been set as "1"        | b15:CHF ~ b0:CH0 (when RS_SRQ?G is sent.) , and SRQ output flag has been set to this bit. |
|         | RS_SRQ?0 Reply                 |                                                                                           |
| Remarks |                                |                                                                                           |

# 7 Commands for parameter set up

This section explains the commands for parameter set up when the motor is working.

## 7-1 Basic configuration of motor

<ch>: 0 ~ F(Hexadecimal) for channel

| Command  | SETMT <ch><en><hd><ac><pl></pl></ac></hd></en></ch>                                                               |                                               |                                                              | Set basic configuration of motor                                                                                                  |
|----------|----------------------------------------------------------------------------------------------------|-----------------------------------------------|--------------------------------------------------------------|----------------------------------------------------------------------------------------------------|
|          | <en></en>                                                                                                    | Motor enable                                  | 1/ Enable Me<br>When set to                                  | otor operation otor operation  O, The situation is a state similar as LS (CW and attion. And the operation involving the movement |
| Argument | <hd></hd>                                                                                                    | Hold off                                      | If Hold off is                                               | ld off signal hold off signal 60, the hold-off signal is outputted to the external the motor stops.                               |
|          | <ac></ac>                                                                                                    | Acceleration<br>and<br>deceleration<br>method | 0/ Constant<br>1/ Trapezoid<br>2/ S-characte<br>Please refer |                                                                                                    |
|          | <pl><pl><pl> Pulse output method</pl></pl></pl>                                                                   |                                               | 0/ Pulse-Puls<br>1/ Pulse-Dire<br>2/ Pulse-Dire              |                                                                                                    |
| Reply    | Nothing                                                                                                    |                                               |                                                              |                                                                                                    |
| Example  | SETMT01110 Selected ch0, enable motor operation, no output hold off signal, trapezoidal mode, pulse-pulse output. |                                               |                                                              |                                                                                                    |
| Remarks  | Only remote mode.  Item that is shaded is the default settings at parameter reset.                                |                                               |                                                              |                                                                                                    |

| Command | SETMT? <ch></ch>                                                           | Confirm basic configuration of motor |  |
|---------|----------------------------------------------------------------------------|--------------------------------------|--|
| Reply   | <en><hd><ac><pl> Please refer to "SETMTx" for meaning.</pl></ac></hd></en> |                                      |  |
| Example | SETMT?3 reply: 1011                                                        |                                      |  |
| Remarks |                                                                            |                                      |  |

| Command  | HOLD <ch><on></on></ch>                                                                                                    |       | Set the output of hold off signal.                                                    |
|----------|----------------------------------------------------------------------------------------------------|-------|---------------------------------------------------------------------------------------|
| Argument | <on></on>                                                                                                    | state | OFF/ Enable the output of hold off signal. ON/ Disable the output of hold off signal. |
| Reply    | Nothing                                                                                                    |       |                                                                                       |
| Example  | HOLD3ON Disable the output of ch3's hold off signal.                                                                                             |       |                                                                                       |
| Remarks  | Only remote mode.  Item that is shaded is the default settings at parameter reset.  It is the same as the hold off setting of the command SETMT. |       |                                                                                       |

## <ch>: 0 ~ F(Hexadecimal) for channel.

| Command | HOLD? <ch></ch>                 | D? <ch> Confirm the output of hold off signal.</ch>   |  |
|---------|---------------------------------|-------------------------------------------------------|--|
| Reply   | OFF/ Enable the ON/ Disable the | output of hold off signal. output of hold off signal. |  |
| Example | HOLD?3 repl                     | y: ON CH3's hold off signal has disabled.             |  |
| Remarks |                                 |                                                       |  |

| Command  | H_ONTM <ch><t></t></ch>                                          |         | Set the time from excitation to the motor to actual movement.            |  |
|----------|------------------------------------------------------------------|---------|--------------------------------------------------------------------------|--|
| Argument | <t> Excitation time</t>                                          |         | Setting range: 50 ~ 3000msec, in 10ms increments<br>Initial value 80msec |  |
| Reply    | Nothing                                                          | Nothing |                                                                          |  |
| Example  | H_ONTM7500 CH7 will operate 500ms after the holdoff is released. |         |                                                                          |  |
| Remarks  | Only remote mode.                                                |         |                                                                          |  |

| Command | H_ONTM? <ch></ch>                    | Check the time from exciting the motor to the actual movement. |
|---------|--------------------------------------|----------------------------------------------------------------|
| Reply   | DDDmsec.                             |                                                                |
| Example | H_ONTM?A reply CH-A will start opera | r: 100msec. ting 100ms after the holdoff is released.          |
| Remarks |                                      |                                                                |

| Command  | H_OFTM <ch><t><br/>HOLDTM<ch><t></t></ch></t></ch>                      |  | Set the time to output the hold-off signal after the motor has stopped.  Both commands have the same behavior. |
|----------|-------------------------------------------------------------------------|--|----------------------------------------------------------------------------------------------------|
| Argument | <t> Excitation time</t>                                                 |  | Setting range: 50 ~ 3000msec, in 10ms increments<br>Initial value 500msec                                      |
| Reply    | Nothing                                                                 |  |                                                                                                    |
| Example  | H_OFTMC1200 CH-C outputs a hold-off signal 1200ms after it has stopped. |  |                                                                                                    |
| Remarks  | Only remote mode.                                                       |  |                                                                                                    |

| Command | H_OFTM? <ch><br/>HOLDTM?<ch></ch></ch>                                                  | Check the time to output the hold-off signal after the motor has stopped.  Both commands have the same behavior. |  |
|---------|-----------------------------------------------------------------------------------------|----------------------------------------------------------------------------------------------------|--|
| Reply   | DDDmsec.                                                                                |                                                                                                    |  |
| 使用例     | H_OFTM?5 reply: 1000msec.<br>CH5 starts operating 1000ms after the holdoff is released. |                                                                                                    |  |
| Remarks |                                                                                         |                                                                                                    |  |

<ch>: 0 ~ F(Hexadecimal) for channel.

| Command       | STOP                                                                                                    | MD <ch><pb><ls></ls></pb></ch> | Set the way to stop motor. |  |  |  |  |  |
|---------------|----------------------------------------------------------------------------------------------------|--------------------------------|----------------------------|--|--|--|--|--|
| Aggregant     | <pb></pb>                                                                                                    | Stop by STOP botton            | 0/ deceleration stop       |  |  |  |  |  |
| Argument      | <ls></ls>                                                                                                    | Stop by limit switch           | 1/ emergency stop          |  |  |  |  |  |
| Initial value | <pb>:0</pb>                                                                                                    | <pb>:0 <ls>:0</ls></pb>        |                            |  |  |  |  |  |
| Reply         | Nothin                                                                                                    | Nothing                        |                            |  |  |  |  |  |
| Example       | STOPMD001 In CH0, the STOP botton is set to the deceleration stop, and LS switch is set to the emergency stop. |                                |                            |  |  |  |  |  |
| Remarks       | Only remote mode.                                                                                              |                                |                            |  |  |  |  |  |

| Command | STOPMD? <ch></ch>        | Confirm the way to stop motor.    |  |  |
|---------|--------------------------|-----------------------------------|--|--|
| Reply   | <pb><ls> Pleas</ls></pb> | e refer to "STOPMDx" for meaning. |  |  |
| Example | STOPMD?3 reply: 01       |                                   |  |  |
| Remarks |                          |                                   |  |  |

# 7-2 Moving speed setting

| Command       | SPD <sp></sp> | <ch><pps></pps></ch> | Set the speed for LSPD, MSPD, HSPD.                                                               |
|---------------|---------------|----------------------|---------------------------------------------------------------------------------------------------|
| Argument      | <sp></sp>     | Speed                | L/ LSPD M/ MSPD H/ HSPD Select the speed at which you want to set.                                |
|               | <pps></pps>   | Speed (pps)          | Set the speed at 5~10,000,000 pps units, in 5pps increments. (pps: pulses per second)             |
| Initial value | LSPD/10       | pps MSPD/            | /650pps HSPD/3,700pps                                                                             |
| Reply         | Nothing       |                      |                                                                                                   |
| Example       |               |                      | speed to 2000pps for when ch0's HSPD is selected. speed to 50pps for when chF's LSPD is selected. |
| Remarks       | Only rem      | ote mode. And        | the motor is stopped.                                                                             |

| Command  | SPD <sp>?<ch></ch></sp>                                                   | Confirmed the speed for HSPD, NSPD, HSPD. |  |  |  |  |  |
|----------|---------------------------------------------------------------------------|-------------------------------------------|--|--|--|--|--|
| Argument | H/HSPD M/MSPD L/LSPD Display the speed of the setting value in the motor. |                                           |  |  |  |  |  |
| Reply    | DDDDDD (Integer of 6 or more digits)                                      |                                           |  |  |  |  |  |
| Example  | SPDL?F reply: 000050 LSPD of chF is 50pps.                                |                                           |  |  |  |  |  |
| Remarks  |                                                                           |                                           |  |  |  |  |  |

<ch>: 0 ~ F(Hexadecimal) for channel.

| Command | SPDAL?                                                                  | Display the speed that has been set to the motor that displays in LCD.                                                                     |  |  |  |  |
|---------|-------------------------------------------------------------------------|----------------------------------------------------------------------------------------------------|--|--|--|--|
|         | <0123>/ <sp>dddddd/<sp>dddddd/<sp>dddddd</sp></sp></sp>                 |                                                                                                    |  |  |  |  |
| Reply   | <0123>                                                                  | Expressed in hexadecimal notation of four-digit channel which is displayed on the display. Display the following parameters in this order. |  |  |  |  |
|         | <sp></sp>                                                               | H/HSPD M/MSPD L/LSPD Display the speed that has been set to the motor.                                                                     |  |  |  |  |
|         | dddddd                                                                  | Display the speed as pps.                                                                                                    |  |  |  |  |
| Example | SPDAL? Reoky: 0123/M000650/H010000/L000100/M000650                      |                                                                                                    |  |  |  |  |
| Remarks | If the motor is in operation, display of dddddd part appears in 000000. |                                                                                                    |  |  |  |  |

# 7-3 Acceleration and deceleration Rate Setting

| Command       | RTE <c< th=""><th>h&gt;<cd></cd></th><th>Set the cod</th><th colspan="5">the code in the acceleration and deceleration rate.</th></c<> | h> <cd></cd>                       | Set the cod | the code in the acceleration and deceleration rate.                                                                                    |  |  |  |  |
|---------------|----------------------------------------------------------------------------------------------------|------------------------------------|-------------|----------------------------------------------------------------------------------------------------|--|--|--|--|
| Argument      | <cd></cd>                                                                                                    | acceleration and deceleration code |             | Enter the code a number between 0 ~ 115.  Refer to page 45 about the relationship of acceleration and deceleration of the actual code. |  |  |  |  |
| Initial value | 013                                                                                                    |                                    |             |                                                                                                    |  |  |  |  |
| Reply         | Nothing                                                                                                    | Nothing                            |             |                                                                                                    |  |  |  |  |
| Example       | RTE040 Set to 40 for the acceleration and deceleration rate of CH0.                                                                    |                                    |             |                                                                                                    |  |  |  |  |
| Remarks       | Only remote mode. And the motor is stopped.                                                                                            |                                    |             |                                                                                                    |  |  |  |  |

| Command | RTE? <ch></ch>        | Confirm the code in the acceleration and deceleration rate. |  |  |  |  |
|---------|-----------------------|-------------------------------------------------------------|--|--|--|--|
| Reply   | DDD (3-digit integer) |                                                             |  |  |  |  |
| Example | RTE?0 reply:          | 050 The acceleration and deceleration rate of CH0 is 50.    |  |  |  |  |
| Remarks |                       |                                                             |  |  |  |  |

| Command       | RRATE                                                                                | E <ch><rrt></rrt></ch> | Set the acceleration / deceleration rate as a real number. |  |  |  |  |
|---------------|--------------------------------------------------------------------------------------|------------------------|------------------------------------------------------------|--|--|--|--|
| Argument      | <rrt></rrt>                                                                          | Rate value             | 1000~0.00125                                               |  |  |  |  |
| Initial value | 300.000                                                                              | 300.000                |                                                            |  |  |  |  |
| Reply         | Nthing                                                                               | Nthing                 |                                                            |  |  |  |  |
| Example       | RTE02.5 Set the acceleration / deceleration rate for channel 0 to 2.5ms / 1000pps.   |                        |                                                            |  |  |  |  |
| Remarks       | Valid only when the motor is stopped and when remote, see the next page for details. |                        |                                                            |  |  |  |  |

<ch>: 0 ~ F(Hexadecimal) for channel.

| Command | RRATE? <ch></ch>                                                                        | Check the acceleration / deceleration rate with a real number. |  |  |  |
|---------|-----------------------------------------------------------------------------------------|----------------------------------------------------------------|--|--|--|
| Reply   | DDD.ddd (Re                                                                             | al number with 3 decimal places)                               |  |  |  |
| Example | RRATE?0 Reply:2.500<br>CH-0 has an acceleration / deceleration rate of 2.5ms / 1000pps. |                                                                |  |  |  |
| Remarks | •                                                                                       |                                                                |  |  |  |

#### 7-4 Acceleration and Deceleration Rate

Acceleration and Deceleration Rate are given by code number  $0 \sim 115$  those mean actual rate data below.

unit: ms/1000pps

(It's the requirement time to reach the speed of 1000pps from 0pps.)

|    |      | _ |    |      |           |      |    |      |    |       |     |       |
|----|------|---|----|------|-----------|------|----|------|----|-------|-----|-------|
| NO | RATE |   | NO | RATE | <b>NO</b> | RATE | 9  | RATE | NO | RATE  | NO  | RATE  |
| 0  | 1000 |   | 20 | 150  | 40        | 22   | 60 | 3.3  | 80 | 0.47  | 100 | 0.068 |
| 1  | 910  |   | 21 | 130  | 41        | 20   | 61 | 3    | 81 | 0.43  | 101 | 0.062 |
| 2  | 820  |   | 22 | 120  | 42        | 18   | 62 | 2.7  | 82 | 0.39  | 102 | 0.056 |
| 3  | 750  | 1 | 23 | 110  | 43        | 16   | 63 | 2.4  | 83 | 0.36  | 103 | 0.051 |
| 4  | 680  |   | 24 | 100  | 44        | 15   | 64 | 2.2  | 84 | 0.33  | 104 | 0.047 |
| 5  | 620  |   | 25 | 91   | 45        | 13   | 65 | 2    | 85 | 0.3   | 105 | 0.043 |
| 6  | 560  |   | 26 | 82   | 46        | 12   | 66 | 1.8  | 86 | 0.27  | 106 | 0.039 |
| 7  | 510  |   | 27 | 75   | 47        | 11   | 67 | 1.6  | 87 | 0.24  | 107 | 0.036 |
| 8  | 470  |   | 28 | 68   | 48        | 10   | 68 | 1.5  | 88 | 0.22  | 108 | 0.033 |
| 9  | 430  |   | 29 | 62   | 49        | 9.1  | 69 | 1.3  | 89 | 0.2   | 109 | 0.030 |
| 10 | 390  |   | 30 | 56   | 50        | 8.2  | 70 | 1.2  | 90 | 0.18  | 110 | 0.027 |
| 11 | 360  |   | 31 | 51   | 51        | 7.5  | 71 | 1.1  | 91 | 0.16  | 111 | 0.024 |
| 12 | 330  |   | 32 | 47   | 52        | 6.8  | 72 | 1    | 92 | 0.15  | 112 | 0.022 |
| 13 | 300  |   | 33 | 43   | 53        | 6.2  | 73 | 0.91 | 93 | 0.13  | 113 | 0.020 |
| 14 | 270  |   | 34 | 39   | 54        | 5.6  | 74 | 0.82 | 94 | 0.12  | 114 | 0.018 |
| 15 | 240  |   | 35 | 36   | 55        | 5.1  | 75 | 0.75 | 95 | 0.11  | 115 | 0.016 |
| 16 | 220  |   | 36 | 33   | 56        | 4.7  | 76 | 0.68 | 96 | 0.1   |     |       |
| 17 | 200  |   | 37 | 30   | 57        | 4.3  | 77 | 0.62 | 97 | 0.091 |     |       |
| 18 | 180  |   | 38 | 27   | 58        | 3.9  | 78 | 0.56 | 98 | 0.082 |     |       |
| 19 | 160  |   | 39 | 24   | 59        | 3.6  | 79 | 0.51 | 99 | 0.075 |     |       |

#### Real fate setting

With PM16C-16EC2, it is possible to set with real values only when setting remotely. The settable range varies depending on the maximum speed (HSPD, MSPD value) of each axis. If it is set outside the configurable range, it will be set to the upper and lower limits that can be set.

Max speed is 150,000 or less: 1000 ~ 0.1 (ms/1000pps, 0.1steps)

Max speed is 1,500,000 or less: 100 ~ 0.01 (ms/1000pps, 0.01steps)

Max speed is faster than 1,500,000: 20 ~ 0.00125 (ms/1000pps, 0.00125steps)

# 7-5 Setting of the limit switch-related

<ch>: 0 ~ F(Hexadecimal) for channel.

| Command  | SETLS<                                                                             | ch> <d><lsen>0</lsen></d> | ) <lsiv></lsiv>                                                                                                    | Set the basic operation of the limit switch.                                            |  |  |  |
|----------|------------------------------------------------------------------------------------|---------------------------|----------------------------------------------------------------------------------------------------|-----------------------------------------------------------------------------------------|--|--|--|
|          | <d></d>                                                                            | Digital LS enable         |                                                                                                    | 0/ Disable digital limit switch 1/ Enaable digital limit switch                         |  |  |  |
| Argument | <lsiv></lsiv>                                                                      | LS enable  LS polarity    | 0/ LS disable 1/ LS enable In lsen=0, motor does not stop, even if the limit switch the limit. Expressed in three-digit binary number like will be displayed in the order of HPLS, CCWLS, and 0/ N.Open (A-contact) 1/ N.Close (B-contact) Select the polarity of the limit switch. Format si |                                                                                         |  |  |  |
| Reply    | Nothing                                                                            | 25 polarity               |                                                                                                    | Expressed in three-digit binary number.                                                 |  |  |  |
| Example  |                                                                                    |                           | _                                                                                                    | tal LS of CH2, enable all of LS, set N.Open in HPLS, in CCWLS, and set N.Close in CWLS. |  |  |  |
| Remarks  | Only remote mode.  Item that is shaded is the default settings at parameter reset. |                           |                                                                                                    |                                                                                         |  |  |  |

| Command | SETLS? <ch></ch>                                   | Confirm the basic operation of the limit switch. |  |  |  |
|---------|----------------------------------------------------|--------------------------------------------------|--|--|--|
| Reply   | <d><lsiv> Refer to "SETLS" for meaning.</lsiv></d> |                                                  |  |  |  |
| Example | SETLS?2 reply: 01110000                            |                                                  |  |  |  |
| Remarks |                                                    |                                                  |  |  |  |

| Command       | <d>L<ch><dls></dls></ch></d>                                                                                   |                                             | Set the threshold of digital LS that is enabled. |  |  |  |
|---------------|----------------------------------------------------------------------------------------------------|---------------------------------------------|--------------------------------------------------|--|--|--|
|               | <d> Setting side</d>                                                                                           |                                             | F/ CW side B/ CCW side                           |  |  |  |
| Argument      | <dls></dls>                                                                                                    | Setting value                               | -2,147,483,647 ~ +2,147,483,647                  |  |  |  |
| Initial value | CCW s                                                                                                    | CCW side: -1,000,000                        |                                                  |  |  |  |
| Reply         | Nothing                                                                                                    | Nothing                                     |                                                  |  |  |  |
| Example       | FL0+10000000 Set 10,000,000 to CW digital LS value of CH0. BL0-1000 Set -1,000 to CCW digital LS value of CH0. |                                             |                                                  |  |  |  |
| Remarks       | Only re                                                                                                    | Only remote mode. And the motor is stopped. |                                                  |  |  |  |

| Command  | <d>L?<ch></ch></d>   |                      | Confirmed the    | threshold of digital LS that is enabled. |  |
|----------|----------------------|----------------------|------------------|------------------------------------------|--|
| Argument | <d> Setting side</d> |                      | F/ CW side       | B/ CCW side                              |  |
| Reply    | $\pm dddd$           | ddd (Signed Into     | eger 7-digit and | more)                                    |  |
| Example  | FL?2                 | FL?2 reply: +1000000 |                  |                                          |  |
| Remarks  |                      |                      |                  |                                          |  |

# 7-6 Setting of the home position related

<ch>: 0 ~ F(Hexadecimal) for channel.

| Command  | SETHP <ch>0<hpf><hpd><atd< th=""><th>a&gt; -</th><th>Change How to set the home position, and rewrite the detection situation.</th></atd<></hpd></hpf></ch> |                                                                                    | a> -                       | Change How to set the home position, and rewrite the detection situation.                                |  |
|----------|----------------------------------------------------------------------------------------------------|------------------------------------------------------------------------------------|----------------------------|----------------------------------------------------------------------------------------------------|--|
| Argument | <hpf></hpf>                                                                                                    | state of home position                                                             | 0/ not fo                  | ound 1/ found                                                                                            |  |
|          | <hpd></hpd>                                                                                                    | direction of home position                                                         | 0/ CW<br>Record<br>home po | 1/ CCW the direction that had been moved when detects the osition.                                       |  |
|          | <atd></atd>                                                                                                    | direction of start<br>of automatic<br>home position<br>detection                   |                            | 1/CCW ome position is not set, this is the direction to move en the automatic home position is detected. |  |
| Reply    | Nothing                                                                                                    | Nothing                                                                            |                            |                                                                                                    |  |
| Example  | SETHP00001 CH0, hpf is "not found", hpd is CW, atd is CCW                                                                                                   |                                                                                    |                            |                                                                                                    |  |
| Remarks  | -                                                                                                    | Only remote mode.  Item that is shaded is the default settings at parameter reset. |                            |                                                                                                    |  |

| Command | SETHP? <ch></ch>                                                  | Confirm the infomation of the home position, and how to set the home position. |  |
|---------|-------------------------------------------------------------------|--------------------------------------------------------------------------------|--|
| Reply   | 0 <hpf><hpd><atd> refer to "SETHP" for meaning.</atd></hpd></hpf> |                                                                                |  |
| Example | SETHP?2 reply: 0110 detected the home position.                   |                                                                                |  |
| Remarks |                                                                   |                                                                                |  |

| Command  | SHP <ch><pos></pos></ch>                      |                   | Normally the home position data is automatically set by HP mode, but this command changes the data by force. |  |  |
|----------|-----------------------------------------------|-------------------|----------------------------------------------------------------------------------------------------|--|--|
| Argument | <pos> position</pos>                          |                   | -2,147,483,647 ~ +2,147,483,647                                                                              |  |  |
| Reply    | Nothing                                       |                   |                                                                                                    |  |  |
| Example  | SHP5+10000 Set 10,000 to CH5's home position. |                   |                                                                                                    |  |  |
| Remarks  | Only rem                                      | Only remote mode. |                                                                                                    |  |  |

| Command | SHP? <ch></ch>                                                                                                    | Read out the home position data. |  |
|---------|----------------------------------------------------------------------------------------------------|----------------------------------|--|
| Reply   | The home position was found. / ±ddddddd(Signed Integer 7-digit and more) The home position was not found. / NO H.P |                                  |  |
| Example | SHP?5 reply: +0010000                                                                                              |                                  |  |
| Remarks |                                                                                                    |                                  |  |

<ch>: 0 ~ F(Hexadecimal) for channel.

| Command       | SHPF<                                     | ch> <off></off> | Set the home position offset.  When you detect home position by command "GTHPx", home position searching starts from the distance of offset value from current home position. |  |
|---------------|-------------------------------------------|-----------------|----------------------------------------------------------------------------------------------------|--|
| Argument      | <off></off>                               | offset          | 0 ~ 99,999                                                                                                    |  |
| Initial value | 100                                       | 100             |                                                                                                    |  |
| Reply         | Nothing                                   | Nothing         |                                                                                                    |  |
| Example       | SHPF51000 Set 1,000 to the offset of CH5. |                 |                                                                                                    |  |
| Remarks       | Only remote mode.                         |                 |                                                                                                    |  |

| Command | SHPF? <ch></ch> | Confirm the home position offset. |  |  |  |
|---------|-----------------|-----------------------------------|--|--|--|
| Reply   | dddd (4-digit)  | lddd (4-digit)                    |  |  |  |
| Example | SHPF?5 rep      | SHPF?5 replty: 0100               |  |  |  |
| Remarks |                 |                                   |  |  |  |

# 7-7 Setting of the local mode data

| Command       | S <mode><ch><pos></pos></ch></mode>                                                                                            |                        | Set the various values to be used in local mode.                                                                                                    |  |
|---------------|----------------------------------------------------------------------------------------------------|------------------------|----------------------------------------------------------------------------------------------------|--|
| Argument      | <mode></mode>                                                                                                    | Mode                   | REL/ Value of the relative movement by START button in REL mode.  ABS/ Value of the absolute movement by START button in ABS mode.  PRS/ Value to be set by PRESET button in SCAN mode. |  |
|               | <pos></pos>                                                                                                    | Set posotion           | -2,147,483,647 ~ +2,147,483,647                                                                                                    |  |
| Initial value | REL:+100                                                                                                    | REL:+10000 ABS:0 PRS:0 |                                                                                                    |  |
| Reply         | Nothing                                                                                                    | Nothing                |                                                                                                    |  |
| Example       | $SPRSB+10000 \qquad Set +10000 \ to \ the \ preset \ value \ of \ CH11 \ for \ when \ PRESET \ button \ will \\ be \ pressed.$ |                        |                                                                                                    |  |
| Remarks       | Only remote mode.                                                                                                    |                        |                                                                                                    |  |

| Command  | S <mode>?<ch></ch></mode>                                                                  |                                           | Confirm the various values to be used in local mode.                                                                                                    |  |
|----------|--------------------------------------------------------------------------------------------|-------------------------------------------|----------------------------------------------------------------------------------------------------|--|
| Argument | <mode></mode>                                                                              | Mode                                      | REL/ Value of the relative movement by START button in REL mode.  ABS/ Value of the absolute movement by START button in ABS mode.  PRS/ Value to be set by PRESET button in SCAN mode. |  |
| Reply    | ±ddddddd                                                                                   | ±dddddd (Signed integer 7 digits or more) |                                                                                                    |  |
| Example  | SPRS?1 reply: +0002500<br>Preset value is +2500, when PRESET button on the CH1 is pressed. |                                           |                                                                                                    |  |
| Remarks  |                                                                                            |                                           |                                                                                                    |  |

<ch>: 0 ~ F(Hexadecimal) for channel. $_{\circ}$ 

| Command       | SETJG <ch><pos></pos></ch>                                                  |   | In locak mode, set the amount of movement of a operation of JOG switch. |  |  |
|---------------|-----------------------------------------------------------------------------|---|-------------------------------------------------------------------------|--|--|
| Argument      | <pos> Step number</pos>                                                     |   | 0 ~ 9,999                                                               |  |  |
| Initial value | 1                                                                           | 1 |                                                                         |  |  |
| Reply         | Nothing                                                                     |   |                                                                         |  |  |
| Example       | SETJG7200 Outputted 200 pulse when JOG switch for CH7 is operated one time. |   |                                                                         |  |  |
| Remarks       | Only remote mode.                                                           |   |                                                                         |  |  |

| Command | SETJG? <ch></ch>        | Confirm the amount of movement of a operation of JOG switch. |  |
|---------|-------------------------|--------------------------------------------------------------|--|
| Reply   | dddd (4-digit integer ) |                                                              |  |
| Example | SETJG?1 reply: 0050     |                                                              |  |
| Remarks |                         |                                                              |  |

# 7-8Display setting

| Command  | SETCH          | I <ch><ch><ch></ch></ch></ch> | <ch></ch>    | Select channels to be displayed on LCD.                                                                                                    |
|----------|----------------|-------------------------------|--------------|----------------------------------------------------------------------------------------------------|
| Argument | <ch></ch>      | channel                       | A, B, C      | channel number (Hexadecimal) to display in order as , D. Please enter "-" if the channel doesn't change. It is sible to display two or more places at the same time the H. |
| Reply    | Nothing        | g                             |              |                                                                                                    |
| Example  | SETCH<br>SETCH | 1                             |              | 1,2,3 in order from Pos.A on the LCD.<br>8 to Pos.C of LCD. And display CH10 to Pos.D.                                                                                     |
| Remarks  | Only re        |                               | l it is effe | ective when the motor that is displayed on the LCD has                                                                                                    |

| Command | SETCH?                | Confirm channels to be displayed on LCD. |
|---------|-----------------------|------------------------------------------|
| Reply   | XXXX (4-digit, hexade | cimal) Display in order as A, B, C, D.   |
| Example | SETCH? reply: 012     | 23                                       |
| Remarks |                       |                                          |

### <ch>: 0 ~ F(Hexadecimal) for channel.

| Command       | LCDB -   | <brt></brt> | Adjust the brightness of the LCD backlight. |
|---------------|----------|-------------|---------------------------------------------|
| Argument      | <br>brt> | brightness  | Please enter an integer of 1 ~ 100.         |
| Initial value | 100      |             |                                             |
| Reply         | Nothing  | g           |                                             |
| Example       | LCDB :   | 50          |                                             |
| Remarks       | Only re  | mote mode.  |                                             |

| Command | LCDB?           | Confirm the brightness of the LCD backlight. |
|---------|-----------------|----------------------------------------------|
| Reply   | 001 ~ 100, 3-di | igit integer                                 |
| Example | LCDB? rep       | oly: 050                                     |
| Remarks |                 |                                              |

# 8 Timing out signal output

From the four channels that are displays on the LCD, you can get output signal of TTL level according to the current pulse position from LEMO connector on the front panel. Type of signal is available pulse signal and GATE signal.

#### GATE signal

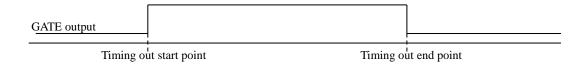

When the position is within the range of the end point from the start of the current point, the output is H level. The output is similar even if a number of start and end points are replaced.

When you have the same value of the start and end points, it will be output when the signal of the width of the pulse output speed has passed that point.

(Example) Set START=10000, STOP=10000 and 1000PPS,

GATE signal having a pulse width of 1ms is output when it has passed through the position 10000.

#### Pulse signal

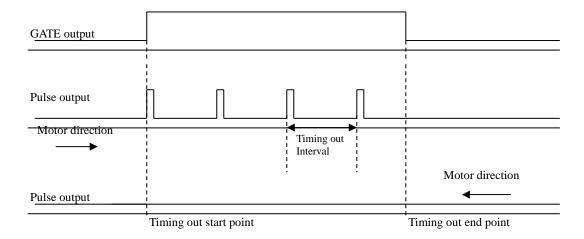

When the motor direction is to the end point from the start point, the pulse signal (width: 200ns ~ 1ms) is outputted if it passes through START. And the pulse signal is outputted every time the value of the interval only proceed until it passes through STOP from START.

If the motor direction is reversed, the pulse signal doesn't generated.

When the motor direction is CCW, and if you want to output the pulse, please set the value of the start point that is larger than the end point.

### • Output method

### 1. Set the timing signal

In LOCAL mode, please refer to "Page7 TIMING OUT setting" (page 27) for setting. In REMOTE mode, you can be set by the following commands.

<ch>: 0 ~ F(Hexadecimal) for channel

| Command  | TMGM<         | ch> <type></type>               | Select type of timing signal.                                                                                                    |
|----------|---------------|---------------------------------|----------------------------------------------------------------------------------------------------|
| Argument | <type></type> | Type of signal                  | 0/ no signal 1/ GATE signal 2/ 200ns pulse 3/ 10us pulse 4/ 100us pulse 5/ 1ms pulse 6/ Manual level output 7/ manual 1us pulse 8/ manual 10us pulse 9/ Manual 10ns A/ Manual 1ms pulse |
| Reply    | nothing       |                                 |                                                                                                    |
| Example  | TMGM1         | 5                               |                                                                                                    |
| Remarks  |               | note mode<br>is shaded is the o | default parameter settings at reset.                                                                                                    |

| Command | TMGM? <ch></ch>    | Confirm | n type of timing signal.                           |
|---------|--------------------|---------|----------------------------------------------------|
| Reply   | 0 ~ 5 (1-digit int | teger)  | please refer to "TMGMx" <type> for meaning.</type> |
| Example | TMGM?2 rep         | oly: 1  |                                                    |
| Remarks |                    |         |                                                    |

| Command  | TMG <n< th=""><th>nd&gt;?<ch></ch></th><th>Read out the timend point.</th><th>ning signal start point, or the timing signal</th></n<> | nd>? <ch></ch> | Read out the timend point. | ning signal start point, or the timing signal |
|----------|----------------------------------------------------------------------------------------------------|----------------|----------------------------|-----------------------------------------------|
| Argument | <md></md>                                                                                                    | mode           | S/ start point             | E/ end point                                  |
| Reply    | ±ddddd                                                                                                    | ddd (Signed    | 7-digit integer)           |                                               |
| Example  | TMGE?                                                                                                    | 2 reply        | y: +0050000                |                                               |
| Remarks  |                                                                                                    |                |                            |                                               |

| Command       | TMGI <ch></ch> | · <data></data> | Set the interval of the timing pulse output.     |
|---------------|----------------|-----------------|--------------------------------------------------|
| Argument      | <data></data>  | interval        | 1 ~ 2,147,483,647                                |
| Initial value | 200            |                 |                                                  |
| Reply         | Nothing        |                 |                                                  |
| Example       | TMGIF100       | 00 CH-F's tl    | he interval of timing pilse will be set to 1000. |
| Remarks       | Only remot     | e mode          |                                                  |

<ch>: 0 ~ F(Hexadecimal) for channel.

| Command | TMGI? <ch></ch>   | Confirm the interval of the timing pulse output. |
|---------|-------------------|--------------------------------------------------|
| Reply   | dddddddd (8-digit | integer)                                         |
| Example | TMGI?F reply:     | 00001000                                         |
| Remarks |                   |                                                  |

| Command       | TMG <m< th=""><th>d&gt;<ch><data></data></ch></th><th>Set the timing signal start point and end point.</th></m<> | d> <ch><data></data></ch>    | Set the timing signal start point and end point.                                                |
|---------------|----------------------------------------------------------------------------------------------------|------------------------------|-------------------------------------------------------------------------------------------------|
| Argument      | <md></md>                                                                                                    | mode                         | S/ set start point E/ set end point                                                             |
| Argument      | <data></data>                                                                                                    | start/end point              | -2,147,483,647 ~ +2,147,483,647                                                                 |
| Initial value | Start poir                                                                                                    | nt: +1,000 end               | point: +10,000                                                                                  |
| Reply         | Nothing                                                                                                    |                              |                                                                                                 |
| Example       | TMGS2+<br>TMGE2+                                                                                                 | -10000 CH2's<br>-50000 CH2's | timing signal start point will be set to 10,000. timing signal end point will be set to 50,000. |
| Remarks       | Only rem                                                                                                    | ote mode                     |                                                                                                 |

2. In the case of pulse, the motor is moved on the outside of the start and end points of the timing signal.

Please move to the CCW side than the starting point if you want to observe the pulse in the move to the CW. And also, please move to the CW side than the starting point if you want to observe the pulse in the move to the CCW.

If the gate, you do not need this operation.

3. Prepare the timing signal output.

In local mode, please add "#" to the appropriate channel on Motor drive screen (page 13). In remote mode, please enter the following command.

| Command | TMGR? <ch></ch>                      | Confirm the timing signal output preparation mode. At the time of manual output, the current output is answered. |
|---------|--------------------------------------|----------------------------------------------------------------------------------------------------|
| Reply   | YES/ The timing si<br>NO/ The timing | gnal output preparation mode is ready. signal output preparation mode is not ready.                              |
| Example | TMGR?F reply                         | y: NO                                                                                                    |
| Remarks |                                      |                                                                                                    |

| <ch>: 0 ~ F(Hexadecimal) for channel</ch> |
|-------------------------------------------|
|-------------------------------------------|

| Command       | TMG <n< th=""><th>nd&gt;<ch></ch></th><th></th><th>ne timing signal output preparation mode. of manual output, the current output is answered.</th></n<> | nd> <ch></ch>         |                      | ne timing signal output preparation mode. of manual output, the current output is answered.                            |  |  |  |  |  |
|---------------|----------------------------------------------------------------------------------------------------|-----------------------|----------------------|----------------------------------------------------------------------------------------------------|--|--|--|--|--|
| Argument      | <md></md>                                                                                                    | state                 | R/ Ready<br>C/ Clear | H level, pulse output (manual)<br>L level output (manual)                                                              |  |  |  |  |  |
| Initial value | Clear                                                                                                    |                       |                      |                                                                                                    |  |  |  |  |  |
| Reply         | Nothing                                                                                                    |                       |                      |                                                                                                    |  |  |  |  |  |
| Example       | L level v                                                                                                    | al mode, if with TMGC | it is a level of.    | gnal output preparation of ch0. output, TMGR outputs an H level signal. Output h the width set by TMGR is output once. |  |  |  |  |  |
| Remarks       | Only rea                                                                                                    | Only remote mode      |                      |                                                                                                    |  |  |  |  |  |

4. Motor is move to the end point direction, and the signal is generated from the time that has passed through the start point.

In gate mode, the signal is outputted between the start point with the end point until releasing the output preparation state of the timing signal.

In pulse mode, the output ready status is canceled and the output pulse once. However, the pulse is generated, if the motor has resumed to move in the same direction, until the motor pass through the end point, even if the motor stops in the middle.

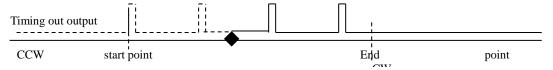

In the moving to the CW direction, If you resume the operation from ◆ in the above figure that is stopped, the pulse is output with the solid line of Timing out output. The dotted line area is considered that has been already outputted. And, the pulse is not outputted, even if it has moved to the CCW direction.

If you don't want to output the pulse if it is moved to the CW direction after stop at ♠, please cancel the output ready by "TMGCx" command. And then, pulse is not output until the ready state to the next.

#### • Timing signal manual output mode

If you set <type> to 6 with the command "TMGM <ch> <type>", you can output the timing signal to the level output arbitrarily, and if you set 7 to A, you can output 1 pulse. In case of 6, H level is output by TMGR <ch> and L level is output by TMGC <ch>.

For 7 to A, a pulse with the set width is output once each time TMGR <ch> is input.

#### • Timing output channel fixed mode

In addition to the conventional mode (the timing signal output channels are linked to the display position on the LCD), mode to fix the output channel is available.

An example, If TP0 has been set to CH0, CH0's timing signal is outputted from TP0, even if it has not been displayed on the LCD top line. And this is the feature of the output channel fixed mode.

In local mode operation, you can change settings by "Page8 TIMING OUT channel setting" (page 28). In remote mode operation, make the setting with the following command.

<ch>: 0 ~ F(Hexadecimal) for channel.

| Command  | TMGFX <               | <md></md>                          | Set the output channel mode of the timing signal.                                                |
|----------|-----------------------|------------------------------------|--------------------------------------------------------------------------------------------------|
| Argument | <md></md>             | Output<br>mode                     | DS/ Output from the channel in the display.<br>EN/ Output channel fixed mode                     |
| Reply    | Nothing               |                                    |                                                                                                  |
| Example  | TMGFX                 | EN                                 |                                                                                                  |
| Remarks  | Only rem<br>Item that | ote mode, it's of is shaded is the | effective only when the motor of all channels is stopped. e default parameter settings at reset. |

| Command | TMGFX?                       | Confirm the output channel mode of the timing signal. |
|---------|------------------------------|-------------------------------------------------------|
| Reply   | DS/ Output f<br>EN/ Output o | From the channel in the display. Channel fixed mode   |
| Example | TMGFX?                       | reply: EN                                             |
| Remarks |                              |                                                       |

Output channel fixed mode when enabled, Set up the output channel by the command below. Confirmation is possible at any time, but the settings have not reflected that it is not the fixed mode.

| Command  | TMGCH <ch< th=""><th>&gt;<ch><ch><ch></ch></ch></ch></th><th>Set the channel of the timing signal.</th></ch<> | > <ch><ch><ch></ch></ch></ch> | Set the channel of the timing signal.                                                                                                    |
|----------|----------------------------------------------------------------------------------------------------|-------------------------------|----------------------------------------------------------------------------------------------------|
| Argument | <ch></ch>                                                                                                    | channel                       | In order to TP3 from TP0, must be entered in hexadecimal notation the channel to output the signal. Please enter "-" in place that does not change the display. Can not be set at the same time two or more the same ch. |
| Reply    | Nothing                                                                                                    |                               |                                                                                                    |
| Example  | TMGCH480                                                                                                    | CF Set TP0: CH4               | l, TP1: CH8, TP2 CH12, TP3: CH15.                                                                                                    |
| Remarks  | At remote m stopped.                                                                                          | node, before setting a        | ignal output channel fixed mode. and after setting, it is effective when both channels are when both channels (before setting and after setting)                                                                         |

| Command | TMGCH?                               | Confirm the channel of the timing signal. |
|---------|--------------------------------------|-------------------------------------------|
| Reply   | <ch><ch><ch><ch></ch></ch></ch></ch> | order: TP0,TP1,TP2,TP3 (hexadecimal)      |
| Example | TMGCH? Reply: 48                     | BCF                                       |
| Remarks |                                      |                                           |

Supplement: For channel switching of the timing signal output channel fixed mode

In timing signal output channel fixed mode, switching of the LCD display channel is possible by CH SEL switch "SETCH" command, even if it is the remote mode.

# 9 Other Operation

## 9-1 Channel comment setting

You can leave 3 characters for each channel. Channel comment is not displayed at the initial state. You can use the following methods to view comments.

Timing signal output port display

| 0 | 0 | Н |   | Т | Р | 0 |   | 0 | 1 | 2 | 3 | 4 | 5 | 6 | 7 | 8 | 9 |
|---|---|---|---|---|---|---|---|---|---|---|---|---|---|---|---|---|---|
| 0 | 1 | Н | # | Т | Р | 1 | - | 0 | 1 | 2 | 3 | 4 | 5 | 6 | 7 | 8 | 9 |
| 0 | 2 | М | # | Т | Р | 2 | - | 0 | 1 | 2 | 3 | 4 | 5 | 6 | 7 | 8 | 9 |
| 1 | 5 | L |   | Т | Р | 3 |   | 0 | 1 | 2 | 3 | 4 | 5 | 6 | 7 | 8 | 9 |

Channel comment display

| 0 | 0 | Н |   | С | Н | 0 |   | 0 | 1 | 2 | 3 | 4 | 5 | 6 | 7 | 8 | 9 |
|---|---|---|---|---|---|---|---|---|---|---|---|---|---|---|---|---|---|
| 0 | 1 | Н | # | С | Н | 1 | - | 0 | 1 | 2 | 3 | 4 | 5 | 6 | 7 | 8 | 9 |
| 0 | 2 | М | # | С | Н | 2 | - | 0 | 1 | 2 | 3 | 4 | 5 | 6 | 7 | 8 | 9 |
| 1 | 5 | L |   | С | Н | F |   | 0 | 1 | 2 | 3 | 4 | 5 | 6 | 7 | 8 | 9 |

In the communication command, you can display switching with the following command.

| Command       | LCD_DI    | SP <md></md> |                                  | Switch the display of the LCD.          |
|---------------|-----------|--------------|----------------------------------|-----------------------------------------|
| Argument      | <md></md> | state        | T/ Timing sign<br>C/ Channel con | al output port display<br>mment display |
| Initial value | Timing s  | ignal outpı  | ıt port display                  |                                         |
| Reply         | Nothing   |              |                                  |                                         |
| Example       | LCD_DI    | SP C         |                                  |                                         |
| Remarks       | Remote 1  | node only    |                                  |                                         |

- How to set the channel comments (local mode)
  - 1. Move the cursor to where you want to enter a character.
  - 2. Select a letter kind by the letter kind selection button assigned to the numeric keypad.
  - 3. You can push feed button and return button many times until the target letter comes out.

The symbol which can be inputted with a ten key are the below.  $+,-./:;<=>?[Y]^$ 

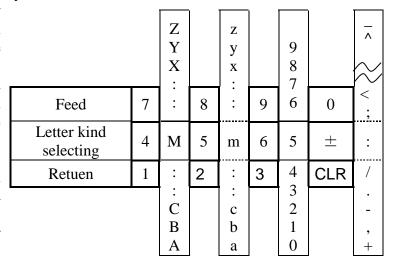

Example) If you want to comment as "A-4" to CH1.

| 0 | 0 | Н |   | С | Н | 0 |   | 0 | 1 | 2 | 3 | 4 | 5 | 6 | 7 | 8 | 9 |
|---|---|---|---|---|---|---|---|---|---|---|---|---|---|---|---|---|---|
| 0 | 1 | Н | # | С | Н | 1 | - | 0 | 1 | 2 | 3 | 4 | 5 | 6 | 7 | 8 | 9 |
| 0 | 2 | М | # | С | Н | 2 | - | 0 | 1 | 2 | 3 | 4 | 5 | 6 | 7 | 8 | 9 |
| 1 | 5 | L |   | С | Н | F |   | 0 | 1 | 2 | 3 | 4 | 5 | 6 | 7 | 8 | 9 |

- 1. In the channel comment display mode, move the cursor to the location where colored in the figure below.
- 2. In order to enter the "A", please press the numeric keypad "4" for select the uppercase letters.

The "M" will appear in the cursor location. And press the numeric keypad "1" repeatedly until the uppercase letter "A" is displayed.

After completed to input, the display shows as follows.

| 0 | 0 | Н |   | С | Н | 0 |   | 0 | 1 | 2 | 3 | 4 | 5 | 6 | 7 | 8 | 9 |
|---|---|---|---|---|---|---|---|---|---|---|---|---|---|---|---|---|---|
| 0 | 1 | Н | # | Α | Н | 1 | - | 0 | 1 | 2 | 3 | 4 | 5 | 6 | 7 | 8 | 9 |
| 0 | 2 | М | # | С | Н | 2 | - | 0 | 1 | 2 | 3 | 4 | 5 | 6 | 7 | 8 | 9 |
| 1 | 5 | L |   | C | Н | F |   | 0 | 1 | 2 | 3 | 4 | 5 | 6 | 7 | 8 | 9 |

3. In order to enter "-", move the cursor to the location where colored in the figure above. Please press the numeric keypad "±" for select the symbol.

The ":" will appear in the cursor location. And press the numeric keypad "CLR" repeatedly until the uppercase letter "-" is displayed.

| 0 | 0 | Н |   | С | Н | 0 |   | 0 | 1 | 2 | 3 | 4 | 5 | 6 | 7 | 8 | 9 |
|---|---|---|---|---|---|---|---|---|---|---|---|---|---|---|---|---|---|
| 0 | 1 | Н | # | Α | - | 1 | - | 0 | 1 | 2 | 3 | 4 | 5 | 6 | 7 | 8 | 9 |
| 0 | 2 | М | # | С | Н | 2 | - | 0 | 1 | 2 | 3 | 4 | 5 | 6 | 7 | 8 | 9 |
| 1 | 5 | L |   | С | Н | F |   | 0 | 1 | 2 | 3 | 4 | 5 | 6 | 7 | 8 | 9 |

4. In order to enter "4", move the cursor to the location where colored in the figure above. Please press the numeric keypad "9" 3 times.

The input was completed, and "A-4" has been set in the comments of CH1.

How to set the channel comments (remote mode)
 The configuration and verification command of the channel comment is as follows.

<ch>: 0 ~ F(Hexadecimal) for channel.

| Command       | CHCMNT <c< th=""><th>h&gt; <cmt></cmt></th><th></th><th>Set t</th><th>he com</th><th>ment to channel</th><th></th><th></th><th></th></c<> | h> <cmt></cmt> |      | Set t            | he com  | ment to channel |    |    |       |  |
|---------------|----------------------------------------------------------------------------------------------------|----------------|------|------------------|---------|-----------------|----|----|-------|--|
| Argument      | <cmt></cmt>                                                                                                    | comment        |      | lease<br>haracte |         | alphanumeric    | up | to | three |  |
| Initial value | CH <ch></ch>                                                                                                    |                |      |                  |         |                 |    |    |       |  |
| Reply         | Nothing                                                                                                    |                |      |                  |         |                 |    |    |       |  |
| Example       | CHCMNTA A                                                                                                    | A-3 Set the    | e co | ommei            | nt "A-3 | " to CH10.      |    |    |       |  |
| Remarks       | Only remote mode.                                                                                                    |                |      |                  |         |                 |    |    |       |  |

| Command | CHCMNT? <ch></ch> | You can confirm the channel comments. You can check the comments of all channels, if you enter "a" to <ch>&gt;.</ch>       |
|---------|-------------------|----------------------------------------------------------------------------------------------------|
| Reply   |                   | omment is returned. you send a "CHCMNT?a", the comments are returned with separation by space in ascending order from ch0. |
| Example | CHCMNT?A reply:   | A-3                                                                                                    |
| Remarks |                   |                                                                                                    |

### 9-2 All reply mode

In PM16C-16EC2, All reply mode have been added to add a response to the command with no response. Response that is added is the following five types. The command will reply with original response.

- •OK Command arrives, and the process has completed successfully.
- •MCC06 BUSY ERROR Motor control IC was busy and process did not complete.
- •PARAMETER ERROR The input value is not in the configurable range.
- •COMMAND ERROR The command that can be executed is not found.
- •NG The command arrived, but the process did not complete.

Even if the reply is OK, it is not guarantee the behavior of as intended. So, please use as a tool of communication debugging only.

You can set this by 5-9 Page9 Parameters of remote mode setting on SETUP mode (page 28) for local mode. And you can set this by the following command for remote mode.

| Command       | ALL_REP <md></md>                             |                                                                         |         | Set All reply mode | •           |
|---------------|-----------------------------------------------|-------------------------------------------------------------------------|---------|--------------------|-------------|
| Argument      | <md> setting</md>                             |                                                                         | EN/ Ena | ble all reply mode | DS/ Disable |
| Initial value | DS                                            |                                                                         |         |                    |             |
| Reply         | Nothing (the reply is OK when setting is EN.) |                                                                         |         |                    |             |
| Example       | ALL_REP EN                                    |                                                                         |         |                    |             |
| Remarks       | Only remote commands                          | Only remote mode, set only the communication port when sending commands |         |                    |             |

| Command | ALL_REP?            | Confirm All reply mode or not                          |
|---------|---------------------|--------------------------------------------------------|
| Reply   | EN/ Enable All rep  | ply mode DS/ Disable                                   |
| Example | ALL_REP? Re         | eply: DS                                               |
| Remarks | The settings on the | e communication port when the command is sent are read |

## 9-3 Maintenance command

| Command | VER? Read out firmware version.     |  |  |
|---------|-------------------------------------|--|--|
| Reply   | Example) V1.00 17-07-20 PM16C-16EC2 |  |  |
| Remarks |                                     |  |  |

| Command | VERH?                                                             | Read out hardware version. |  |  |
|---------|-------------------------------------------------------------------|----------------------------|--|--|
| Reply   | Example) HD-VER 211111                                            |                            |  |  |
| Remarks | (V1.02 ~) The first character is displayed on the startup screen. |                            |  |  |

| Command | VERE?    | Read out EtherCAT Slave board version. |
|---------|----------|----------------------------------------|
| Reply   | Example) | EtherCAT SLAVE V1.00                   |
| Remarks |          |                                        |

| Command | STSM?                                                                                                    | Read contents of control IC (MCC06)'s Status port1. |  |
|---------|----------------------------------------------------------------------------------------------------|-----------------------------------------------------|--|
| Reply   | AAAA/BBBB/CCCC/DDDD Regarding 4channels that are displayed, MCC06's status is displayed in hexadecimal four-digit. |                                                     |  |
| Example | 0000/0000/0000/0000                                                                                                |                                                     |  |
| Remarks |                                                                                                    |                                                     |  |

| Command | ERRF?<br>ERR? | Read                                                                                                    | out error status.                                                                                              |  |
|---------|---------------|----------------------------------------------------------------------------------------------------|----------------------------------------------------------------------------------------------------|--|
| Reply   | ERRF?         | НН                                                                                                    | Hexadecimal two-digit. b7/BATTERY EMPTY b3/OTHER ERROR b2/PARAMETER ERROR b1/MCC06 BUSY ERROR b0/COMMAND ERROR |  |
|         | ERR?          | Example) MCC06 BUSY ERROR  Displays the error information of the lower most of the bits that are happening in error.  "NO ERROR", if there is no error. |                                                                                                    |  |
| Example | ERR?<br>ERRF? | Reply: COMMAND ERROR<br>Replu: 01                                                                                                    |                                                                                                    |  |
| Remarks |               |                                                                                                    |                                                                                                    |  |

| Command  | ERRC <e> Clear en</e> |            | Clear e | rror flags                                                                                                    |
|----------|-----------------------|------------|---------|----------------------------------------------------------------------------------------------------|
| Argument | <e></e>               | Error type |         | No input/ clear all errors 0/ clear COMMAND ERROR 1/ clear MCC06 BUSY ERROR 2/ clear PARAMETER ERROR 3/ clear OTHER ERROR |
| Reply    | Nothi                 | Nothing    |         |                                                                                                    |
| Example  | ERRC Clear all errors |            |         |                                                                                                    |
| Remarks  |                       |            |         |                                                                                                    |

| Command | FROM? Firmwares are saved in two ROMs. Confirm ROM which has been used for the firmware. |       |  |  |
|---------|------------------------------------------------------------------------------------------|-------|--|--|
| Reply   | FROM0, F                                                                                 | FROM1 |  |  |
| Remarks |                                                                                          |       |  |  |

| Command | FROM0<br>FROM1 | Select the one of two ROM that are saved the firmware.                                                                                                    |  |  |  |  |
|---------|----------------|----------------------------------------------------------------------------------------------------|--|--|--|--|
| Reply   | Nothing        | Nothing                                                                                                    |  |  |  |  |
| Remarks | various pa     | Please note that when you restart the equipment after you run this command, various parameters will be initialized. (V1.02 ~) Parameters are no longer initialized. |  |  |  |  |

| Command | REST    | Restart the equipment. This is the same as pressing power switch. |
|---------|---------|-------------------------------------------------------------------|
| Reply   | Nothing |                                                                   |
| Remarks |         |                                                                   |

# 10 EtherCAT slave function

### 10-1 Communication specifications with EtherCAT master

PM16C-16EC2 has a built-in EtherCAT slave function and only performs PDO communication with the EtherCAT master. The default communication cycle is 1ms. PDO data consists of two areas, "Constantly updated data area" and "Command communication data area". The "Constantly updated data area" is an area where the position data and status data of each CH are constantly updated. The "data area for command communication" is used as an area for sending and receiving PM16C-16EC2 standard commands. By communicating the position data and status data of each CH in the "always updated data area", data can be acquired faster than before.

#### 10-2PDO communication data list

Below is a list of PDO data.

Table. PDO communication data list (206 Byte)

|                                         |                                        | 1                           |                                              |                        |                                                                                                    |
|-----------------------------------------|----------------------------------------|-----------------------------|----------------------------------------------|------------------------|----------------------------------------------------------------------------------------------------|
| data<br>Classification                  | EtherCAT<br>master<br>master<br>access | EtherCAT<br>slave<br>access | PDO<br>data item                             | data<br>size<br>[Byte] | Definition                                                                                                    |
| Always<br>For<br>communication<br>data  | Read                                   | Write<br>Write              | s tatus,<br>position,<br>Remote mode<br>Such | 100                    | See the attached sheet.                                                                                                    |
|                                         | Read                                   | Write<br>Write              | answer<br>standby                            | 1                      | slave has received a command request from the EtherCAT master and that the ECAT slave is ready to return a command response.  a) If the slave has not received a command request from the master, set "answer standby = 0".  b) When the slave receives the command request from the master, "answer standby = 1" is set.  c) When the command response from PM16C can be returned to the master, return to "answer standby = 0".  * The slave accepts the command request from the master only when the command length changes from "0 to *".  Read the command statement at that time and recognize the command.  Even if only the command length changes from "5 to 8", the command request is ignored. |
|                                         | Read                                   | Write<br>Write              | busy                                         | 1                      | A status signal that PM16C is processing for command response.  (* This signal is used only between the Slave IF board and PM16C, and the EtherCAT master does not need to be aware of it.)                                                                                                    |
| command<br>For<br>communication<br>data | Write<br>Write                         | Read                        | Command<br>length                            | Four                   | When the master wants to request a command from the slave, it stores a number according to the length of the command statement. slave receives the command ( answer standby = $0 \rightarrow 1$ ) and confirms the response from the slave ( answer standby = $1 \rightarrow 0$ ), the command length is returned to 0. Even if the master wants to send consecutive commands, it is not possible to issue the next command after performing PDO communication with "command length = $0$ ".                                                                                                    |
|                                         |                                        |                             | Command statement                            | 32                     | Only command statements are written in ASCII. Fixed length. Fill the remainder with Null.                                                                                                    |
|                                         | Read                                   | Write<br>Write              | command<br>Response<br>length                | Four                   | When the slave wants to send a command response, it stores a numerical value according to the length of the command response statement.  a) Unless the command response is sent, the command response length is set to 0. b) time when the command response is sent to the master is the time when answer standby = 0 → 1. c) When the command length from the master becomes "* → 0" and it is determined that the master has recognized the command response, the command response length is returned to 0.                                                                                                    |
|                                         |                                        |                             | command<br>Response<br>statement             | 64                     | Only command statements are written in ASCII. Fixed length. Fill the remainder with Null.                                                                                                    |

# 10-3 Data content for constant communication in PDO communication

The constant communication data in the PDO communication message are described below.

"No" indicates the byte data address.

Table. Data content for constant communication (100 Byte)

| No | b7   b6   b5   b4   b3   b2   b1   b0 | No | b7 b6 b5 b4 b3 b2 b1 b0 | No | b7 b6 b5 b4 b3 b2 b1 b0 | No                 | b7                                    | b6     | b5       | b4      | b3     | b2       | b1     | b0  |
|----|---------------------------------------|----|-------------------------|----|-------------------------|--------------------|---------------------------------------|--------|----------|---------|--------|----------|--------|-----|
| 0  | CH1 Status2[7:0]                      |    | CH0 POS[7:0]            | 64 | CH8 POS[7:0]            | 96                 | -                                     | -      | -        | -       | -      | _        | _      | REM |
| 1  | 1 CH1 Status1[7:0]                    |    | CH0 POS[15:8]           | 65 | CH8 POS[15:8]           | 97                 | _                                     | -      | -        | -       | -      | -        | _      | -   |
| 2  | CH0 Status2[7:0]                      | 34 | CH0 POS[23:16]          | 66 | CH8 POS[23:16]          | 98                 | -                                     | -      | -        | -       | -      | _        | _      | -   |
| 3  | CH0 Status1[7:0]                      | 35 | CH0 POS[31:24]          | 67 | CH8 POS[31:24]          | 99                 | _                                     | _      | -        | _       | _      | _        | _      | -   |
| 4  | CH3 Status2[7:0]                      | 36 | CH1 POS[7:0]            | 68 | CH9 POS[7:0]            |                    |                                       |        |          |         |        |          |        |     |
| 5  | CH3 Status1[7:0]                      | 37 | CH1 POS[15:8]           | 69 | CH9 POS[15:8]           |                    | STAT                                  | US1 [7 | : 0]     |         |        |          |        |     |
| 6  | CH2 Status2[7:0]                      | 38 | CH1 POS[23:16]          | 70 | CH9 POS[23:16]          |                    | [7]: ESEND (with sudden stop command) |        |          |         |        |          |        |     |
| 7  | CH2 Status1[7:0]                      | 39 | CH1 POS[31:24]          | 71 | CH9 POS[31:24]          |                    | [6]: S                                | SEND   | (with o  | decele  | ration | stop co  | mmai   | nd) |
| 8  | CH5 Status2[7:0]                      | 40 | CH2 POS[7:0]            | 72 | CH10 POS[7:0]           |                    | [5]: L                                | SEND   | (limit s | switch  | stop)  |          |        |     |
| 9  | CH5 Status1[7:0]                      | 41 | CH2 POS[15:8]           | 73 | CH10 POS[15:8]          |                    | [4]: C                                | OMER   | R (con   | nmand   | error) |          |        |     |
| 10 | CH4 Status2[7:0]                      | 42 | CH2 POS[23:16]          | 74 | CH10 POS[23:16]         |                    | [3]: A                                | CCN (d | decelei  | rating) |        |          |        |     |
| 11 | CH4 Status1[7:0]                      | 43 | CH2 POS[31:24]          | 75 | CH10 POS[31:24]         |                    | [2]: A                                | CCP (a | acceler  | ating)  |        |          |        |     |
| 12 | CH7 Status2[7:0]                      | 44 | CH3 POS[7:0]            | 76 | CH11 POS[7:0]           |                    | [1]: D                                | RIVE ( | during   | pulse   | outpu  | t)       |        |     |
| 13 | CH7 Status1[7:0]                      | 45 | CH3 POS[15:8]           | 77 | CH11 POS[15:8]          |                    | [0]: B                                | USY (d | iata pr  | ocessi  | ing or | drive ru | ınning | ,)  |
| 14 | 14 CH6 Status2[7:0]                   |    | CH3 POS[23:16]          | 78 | CH11 POS[23:16]         |                    |                                       |        |          |         |        |          |        |     |
| 15 | 15 CH6 Status1[7:0]                   |    | CH3 POS[31:24]          | 79 | CH11 POS[31:24]         |                    | STAT                                  | US2 [7 | : 0]     |         |        |          |        |     |
| 16 | 16 CH9 Status2[7:0]                   |    | CH4 POS[7:0]            | 80 | CH12 POS[7:0]           |                    | [7]: C                                | CW mo  | oving    |         |        |          |        |     |
| 17 | 17 CH9 Status1[7:0]                   |    | CH4 POS[15:8]           | 81 | CH12 POS[15:8]          | [6]: CW moving     |                                       |        |          |         |        |          |        |     |
| 18 | 18 CH8 Status2[7:0]                   |    | CH4 POS[23:16]          | 82 | 2 CH12 POS[23:16]       |                    | [5]: CCW Digital LS                   |        |          |         |        |          |        |     |
| 19 | 19 CH8 Status1[7:0]                   |    | CH4 POS[31:24]          | 83 | CH12 POS[31:24]         | [4]: CW Digital LS |                                       |        |          |         |        |          |        |     |
| 20 | 20 CH11 Status2[7:0]                  |    | CH5 POS[7:0]            | 84 | CH13 POS[7:0]           | [3]: HOLD OFF      |                                       |        |          |         |        |          |        |     |
| 21 | CH11 Status1[7:0]                     | 53 | CH5 POS[15:8]           | 85 | CH13 POS[15:8]          |                    | [2]: H                                | P LS   |          |         |        |          |        |     |
| 22 | 22 CH10 Status2[7:0]                  |    | CH5 POS[23:16]          | 86 | CH13 POS[23:16]         |                    | [1]: C                                | CW LS  |          |         |        |          |        |     |
| 23 | 23 CH10 Status1[7:0]                  |    | CH5 POS[31:24]          | 87 | CH13 POS[31:24]         | [0]: CW LS         |                                       |        |          |         |        |          |        |     |
| 24 | CH13 Status2[7:0]                     | 56 | CH6 POS[7:0]            | 88 | CH14 POS[7:0]           |                    |                                       |        |          |         |        |          |        |     |
| 25 | 25 CH13 Status1[7:0]                  |    | CH6 POS[15:8]           | 89 | CH14 POS[15:8]          |                    | POS [                                 | 31: 0] |          |         |        |          |        |     |
| 26 | 26 CH12 Status2[7:0]                  |    | CH6 POS[23:16]          | 90 | 0 CH14 POS[23:16]       |                    | : Position (-2147483648-2147483647)   |        |          |         |        |          |        |     |
| 27 | 27 CH12 Status1[7:0]                  |    | CH6 POS[31:24]          | 91 | CH14 POS[31:24]         |                    |                                       |        |          |         |        |          |        |     |
| 28 | 28 CH15 Status2[7:0]                  |    | CH7 POS[7:0]            | 92 | 2 CH15 POS[7:0]         |                    | REM                                   |        |          |         |        |          |        |     |
| 29 | 29 CH15 Status1[7:0]                  |    | CH7 POS[15:8]           | 93 | CH15 POS[15:8]          |                    | : Rem                                 | ote mo | ode      |         |        |          |        |     |
| 30 | 30 CH14 Status2[7:0]                  |    | CH7 POS[23:16]          | 94 | CH15 POS[23:16]         |                    |                                       |        |          |         |        |          |        |     |
| 31 | CH14 Status1[7:0]                     | 63 | CH7 POS[31:24]          | 95 | CH15 POS[31:24]         |                    |                                       |        |          |         |        |          |        |     |

# 11 Firmware version up

PM16C-16EC2 can be done using the firmware version RS232C communication line.

When updating the firmware, for safety, disconnect the connection between the main unit and the driver, or turn off the power of the driver.

Also, if you upgrade the version with FW V1.01 or earlier, various settings including the current pulse value will be initialized. If necessary, write down the setting values, or save the parameters with the trial software for PM16C-04XDL.

If the two ROMs contain V1.02 or later FW, various settings will no longer be reset by switching between version UP and FW. When upgrading to V1.02 or later FW for the first time, please perform the version upgrade work twice to write to two ROMs.

If you upgrade the version from V1.01 or earlier, or return to the FW of V1.01 or earlier, the settings will be reset as before.

http://www.tsuji-denshi.co.jp/manual\_pdf/pm16c\_04xd\_vup\_soft.pdf (PDF file)

Instruction manual for file transmission software,

http://www.tsuji-denshi.co.jp/download file/lan rs file send.EXE (EXE file)

File transmission software has been uploaded.

In this section, we will explain that the version is upgraded using the free software Tera Term.

#### Note:

When switching the FW used in "FIRMWARE CHANGE", if you change the ROM used for the next boot after downloading the latest FW, all the position data will be reset to 0 and the various setting values will be reset to the initial values.

(V1.02 or later) When both FWs are V1.02 or later, both the position and the set value are no longer reset.

- 1. Prepare the text-file for version upgrade to your PC.
- 2. Launch the program "Tera Term".
- 3. Operation is File -> New connection, then select "Serial communication".
- 4. Operation is SETUP ->, then set to be CR+LF in Receive and Transmit set. Mark on Local echo and "OK".
  - Send the command VER?, and the connection will be good if there is reply.
- 5. Set PM16C-16EC2 to REMOTE MODE. Also, disable all response modes.
  - (In Local mode, version up is not recognized, even if version up file has been sent.
  - File transmission may fail if all response modes are enabled.)
  - If you set the REPLY: item on page 9 of the SETUP screen to DIS, all response modes will be disabled.
- 6. Operation is Tera Term's File -> Send file, and then the window displays a screen to select a file to send.
  - Choose the text file of version up that you prepared in the above section 1 (.S). Upload will begin.
- 7. REM lamp on the PM16C-16EC2 is blinking on and off slowly that indicate receiving the file by PM16C-16EC2.
  - After received all data, REM lamp turns on quick blinking mode. Then the data write procedure begins.
  - After finishing data write procedure to ROM, REM lamp turns off. And then LOC lamp turns on.
  - Program upgrade procedure is finished.

8. Please disconnect the Tera Term and exit.

PM16-16EC2 will start with the new firmware, if restart the PM16C-16EC2 while pressing the REM/LOC button.

Also, PM16C-16EC2 will start with the new firmware, if the command "REST" is sent.

You can use the "PROGRAM CHANGE" on Page 10 at SETUP mode, to switch the firmware you want to use.

NEW: Firmware that you downloaded to the last.

OLD: Firmware that you have downloaded to 2 times before.

#### Remark:

The position data will be set to all zero if the firmware is changed and started. (Switched the firmware to be used in the "PROGRAM CHANGE". Or, downloaded the latest firmware.)

If trouble occurred in download process, when power on the unit again, sometimes program runs out of control.

Initial display character isn't correct. In this case, please power off and power with pushing ten-key "8" switch.

The unit runs from previous ROM version again. And you can try again upgrade procedure.

This method is useful at any time, but the display "NEW", "OLD" those are shown in LCD display in SETUP mode will not be changed.

NEW / OLD display changes after V1.02.

Even if by the above operation, program runs out of control you can start again next procedure.

There is an original program in CPU-ROM.

When you use this mode you have to pay attention to following procedures.

Please be careful about an electrical shock, when you have opening the cover of this unit. First take out power cable of it.

If you have some troubles to do next procedure, please contact us.

- 1. Put off the power switch of this unit and open the top cover. Please find dip switch is on print circuit board "TEP743" Set the dip switch 2 to side "ON". (Dip switch 1 is still side "OFF".)
- 2. Put on the power line pushing ten-key switch "5". The "RED" led lamp that indicate "REMOTE" is flashing on and off for 15 seconds, then "RED" lamp turn on red continuously. At this stage LCD display is not correct yet.
- 3. Put off the power switch of this unit again, then set the dip switch 2 to side "OFF".
  - (Dip switch 1 is still side "OFF".)
- 4. Put on the power line pushing REL/LOC button. Program starts by Version 1.00 firmware. (In this stage if LCD display may not be correct (the display shows "-----" on the

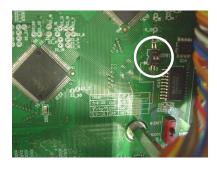

- position area), but don't care of it. It's OK if you can change remote-local mode by REM/LOC button.)
- 5. Please upload the latest file again with the normal firmware version up method  $1 \sim 8$ .

# 12 Appendix

# 12-1 Command List

| $\overline{A}$ | $\overline{G}$ |
|----------------|----------------|
| ABSx36         | GTHPx 38       |
| AESTP          | G1111 X        |
| ALL REP DS59   | 77             |
| ALL REP EN     | H              |
| ALL_REP?       | H OFTM?x 42    |
| ASSTP          | H_OFTM7x       |
| 110011         | H_ONTM?x       |
|                | H ONTMxttt     |
| B              | HDSTLS? 33     |
| D9 27          |                |
| B?x            | HOLD?x         |
| BL?x           | HOLDTM?x       |
| BLxddddddd     | HOLDTMxttt     |
| Bxdddd 37      | HOLDxOFF41     |
|                | HOLDxON 41     |
| C              |                |
|                | J              |
| CHCMNT?x58     |                |
| CHCMNTx ccc 58 | JOGNx          |
| CSCANNx        | JOGPx          |
| CSCANPx        |                |
|                | $\overline{L}$ |
| $\overline{E}$ |                |
|                | LCD_DISP C 56  |
| ERR?60         | LCD_DISP T 57  |
| ERRF? 60       | LCDB?50        |
| ESTPx38        | LN_SRQ?G 40    |
|                | LN_SRQ?x 40    |
| $\overline{F}$ | LN_SRQx0 40    |
| ľ              | LN_SRQx140     |
| FDHPx38        | LOC30          |
| FL?x           | LS?32          |
| FLxddddddd     | LS_16?33       |
| FROM?          |                |
| FROM0          | $\overline{P}$ |
| FROM1          | 1              |
| 1 100111 UI    | PAUSE OFF 39   |
|                | PAUSE ON       |
|                | PAUSE?         |
|                | 1110011:       |

### 12 Appendix

| PS?x33          | SPDHx          | 34  |
|-----------------|----------------|-----|
| PS_16? 33       | SPDHxdddddd    | 43  |
| PSxddd          | SPDL?x         | 44  |
|                 | SPDLx          | 34  |
| $\overline{R}$  | SPDLxdddddd    | 43  |
| T.              | SPDM?x         | 44  |
| RELx36          | SPDMx          | 34  |
| REM             | SPDMxdddddd    | 43  |
| REST            | SPRS?x         | 48  |
| RRATE?x45       | SPRSx±dddd     |     |
| RRATExddd.dd    | SREL?x         |     |
| RS_SRQ?G        | SRELx±dddd     |     |
|                 | SRQ?G          |     |
| RS_SRQ?x        | SRQ?x          |     |
| RS_SRQx0        | SRQ_OUT?       |     |
| <del>_</del> •  | SRQx0          |     |
| RTE?x           | SRQx1          |     |
| RTExddd44       | SSTPx          |     |
|                 | STOPMD?x       |     |
| S               | STOPMDxAB      |     |
|                 | STS?           |     |
| SABS?x48        | STS_16?        |     |
| SABSx±dddd48    | STSM?          |     |
| SCANHNx35       | STSx?          |     |
| SCANHPx35       | 010A           |     |
| SCANNx35        |                |     |
| SCANPx35        | $oldsymbol{T}$ |     |
| SETCH xABCD49   | TIME CITE      | ~ ~ |
| SETCH?49        | TMGCH?         |     |
| SETHP?x47       | TMGCHabed      |     |
| SETHPx0XYZ47    | TMGCx          |     |
| SETJG x±dddd49  | TMGFX DS       |     |
| SETJG?x49       | TMGFX EN       |     |
| SETLS?x46       | TMGFX?         |     |
| SETLSxYYY0yyy46 | TMGI?x         |     |
| SETMT?x41       | TMGIxddddddd   |     |
| SETMTxabcd41    | TMGR?x         |     |
| SHP?x47         | TMGRx          | 53  |
| SHPF?x48        |                |     |
| SHPFxdddd48     | $\overline{V}$ |     |
| SHPx+dddd47     |                |     |
| SPCxdddd38      | VER?           | 60  |
| SPD?x35         | VERE?          | 60  |
| SPDAL?44        | VERH?          | 60  |
| SPDH?x44        |                |     |

#### 12-2 Battery backup battery replacement

PM16C-16EC2 uses a button battery for battery backup, even if the power is turned off. It holds the settings of each axis and the current position.

It has a life of 5 years or more, but if the battery runs out, it will not be possible to set and retain location information when the power is turned off. If you turn on the power in that state, "BATT EMPTY" will be displayed on the LCD at regular intervals, and the "ERR?" Command will respond with "BATTERY EMPTY".

Please have one CR2032 ready when you replace the backup battery.

When you open the top lid of the main body, the battery is stored in BAT1 at the lower left of the board in the center.

Push the battery in the opposite side of the claws on the battery (the part surrounded by the circle in the figure on the right), remove the battery, and replace it with a new one. When the replacement is complete, push the battery in so that the claws catch on the battery.

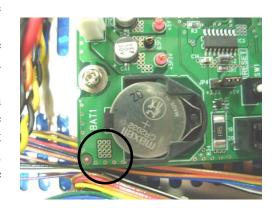

After replacing the battery, turn on the power of the main unit. "BATT EMPTY" is displayed when the power is turned on for the first time, but after that, the power is turned on again, and when the previous display disappears after the second time, the battery replacement is complete.

# 13 Revision History

| Revision | Date       | Revision history                                                              |
|----------|------------|-------------------------------------------------------------------------------|
| 2        | 2022/07/19 | Initial version release. English version1 is matched with Japanese version 2. |
|          |            |                                                                               |
|          |            |                                                                               |

# 14 Performance and Specifications

| Power          | AC 85V ~ 264V, 47                  | ~ 440Hz, 50VA                                                                                                    |  |  |  |  |
|----------------|------------------------------------|----------------------------------------------------------------------------------------------------|--|--|--|--|
|                | Control motor                      | 16 motors can be controlled                                                                                                    |  |  |  |  |
|                | Capability                         | Local mode: controls 4 motor units at the same time. Remote mode: controls 16 motor units at the same time.                                                                                                    |  |  |  |  |
|                | Out put                            | CW, CCW, HOLE OFF (5V, 8mA: line driven) for each 16 motor driver                                                                                                    |  |  |  |  |
|                | Pulse rate                         | 1 ~ 5MPPS                                                                                                    |  |  |  |  |
|                | Pulse control number               | $0 \sim \pm 2,147,483,647$                                                                                                    |  |  |  |  |
| IN/OUT         | Acceleration and deceleration rate | 1048.56 ~ 0.0125 ms/kHz                                                                                                    |  |  |  |  |
|                | Acceleration and                   | Constant speed, S-character form,                                                                                                    |  |  |  |  |
|                | deceleration form                  | trapezoidal form                                                                                                    |  |  |  |  |
|                | Output format                      | Pulse-Pulse, Pulse direction (Polarity of direction can be switched.)                                                                                                    |  |  |  |  |
|                | Pulse out connector                | Dsub9S                                                                                                    |  |  |  |  |
|                | Limit switch input                 | CW-LS, CCW-LS, HOME-LS 12V 5mA (minus common) and power supply +12V for censer for each motor (total 1A).                                                                                                    |  |  |  |  |
|                | Limit switch connector             | Dsub9P                                                                                                    |  |  |  |  |
|                | Characters and lines of            | DSUU9P                                                                                                    |  |  |  |  |
|                | display device                     | 20charactors × 4 lines (Size : 9.2H ×4.8W)                                                                                                    |  |  |  |  |
| I CD diamless  | Display contents in control mode   | channel number, current position of ±10 digit number, speed display, contents of limit switch, relative moving value, preset count value, home position information, panel operation ready/not ready                                                                                         |  |  |  |  |
| LCD display    | Display contents in data set mode  | Limit switch setting information, pulse output mode, value of speed HSPD/MSPD/LSPD, acceleration and deceleration rate value, Push button stop mode, origin detect function, timing pulse generate function, RS232C settings, GP-IB settings, HAND BOX selection, FIRMWARE version selection |  |  |  |  |
| Remote control | Communication way                  | EtherCAT, GP-IB, RS232C port                                                                                                    |  |  |  |  |
|                | Physical layer                     | 100BASE-TX (IEEE802.3) 100Mbps                                                                                                    |  |  |  |  |
|                | connector                          | RJ 45 x2                                                                                                    |  |  |  |  |
| EtherCAT       | Process data                       | Fixed PDO size                                                                                                    |  |  |  |  |
| Slave          | Mailbox                            | SDO information service,<br>SDO upload, SDO download                                                                                                    |  |  |  |  |
|                | Synchronous mode                   | Freerun                                                                                                    |  |  |  |  |
|                | Communication cycle                | 1ms or more                                                                                                    |  |  |  |  |
| Case           | •                                  | t t type (88H $\times$ 482W $\times$ 325D)                                                                                                    |  |  |  |  |

For the further information, feel free to ask us.

Tsuji–Electronics Co., Ltd TEL: +81–(0)29–832–3031 FAX: +81–(0)29–832–2662

E-mail: info2@tsuji-denshi.co.jp URL: http://www.tsujicon.jp

3739, Kandatsu-machi, Tsuchiura-city, Ibaraki 300-0013, Japan